### Manuel de l'Utilisateur Dell Latitude E6220

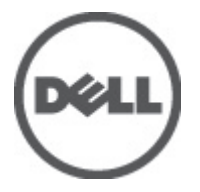

Modèle réglementaire P15S Type réglementaire P15S001

### <span id="page-1-0"></span>Remarques, précautions et avertissements

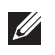

REMARQUE: une REMARQUE indique des informations importantes qui peuvent vous aider à mieux utiliser l'ordinateur.

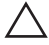

 $\triangle$  PRÉCAUTION: une PRÉCAUTION vous avertit d'un risque d'endommagement du matériel ou de perte de données si les consignes ne sont pas respectées.

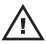

 $\bigwedge$  AVERTISSEMENT-test: un AVERTISSEMENT signale un risque d'endommagement du matériel, de blessure corporelle, voire de mort.

#### Les informations que contient cette publication sont sujettes à modification sans préavis. **©**2011 Dell Inc. Tous droits réservés.

La reproduction de ce document, de quelque manière que ce soit, sans l'autorisation écrite de Dell Inc. est strictement interdite.

Marques utilisées dans ce document : Dell™, le logo DELL, Dell Precision™, Precision ON™, ExpressCharge™, Latitude™, Latitude ON™, OptiPlex™, Vostro™ et Wi-Fi Catcher™ sont des marques de Dell Inc. Intel®, Pentium®, Xeon®, Core™, Atom™, Centrino® et Celeron® sont des marques déposées d'Intel Corporation aux États-Unis et dans d'autres pays. AMD® est une marque déposée et AMD Opteron™, AMD Phenom™, AMD Sempron™, AMD Athlon™, ATI Radeon™ et ATI FirePro™ sont des marques d'Advanced Micro Devices, Inc. Microsoft®, Windows®, MS-DOS®, Windows Vista®, le bouton Démarrer de Windows Vista et Office Outlook® sont des marques ou des marques déposées de Microsoft Corporation aux États-Unis et dans d'autres pays. Blu-ray Disc™ est une marque appartenant à la Blu-ray Disc Association (BDA) et sous licence pour une utilisation sur des disques et des lecteurs. La marque textuelle Bluetooth® est une marque déposée et appartient à Bluetooth® SIG, Inc. et toute utilisation d'une telle marque par Dell Inc. se fait dans le cadre d'une licence. Wi-Fi® est une marque déposée de Wireless Ethernet Compatibility Alliance, Inc.

D'autres marques et noms commerciaux peuvent être utilisés dans cette publication pour faire référence aux entités se réclamant de ces marques et noms ou à leurs produits Dell Inc. rejette tout intérêt exclusif dans les marques et noms ne lui appartenant pas.

 $2011 - 07$ 

Rev. A01

### Table des matières

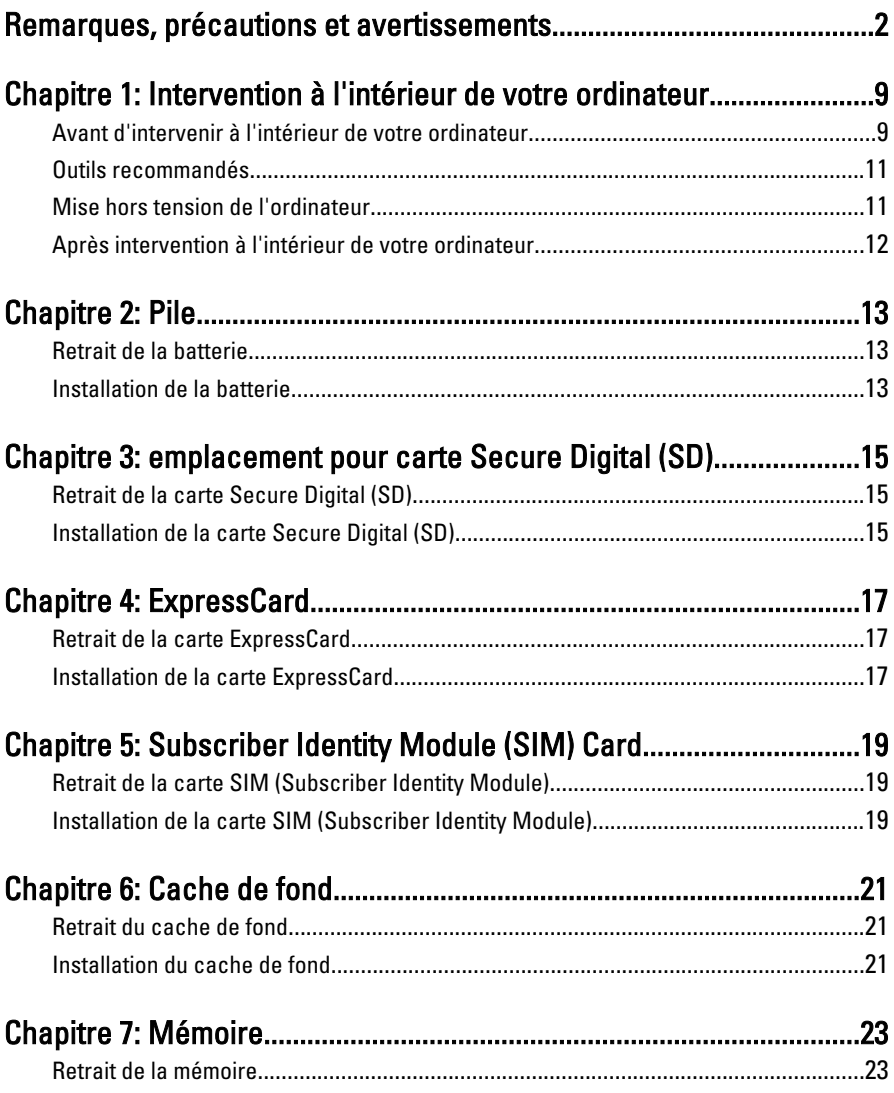

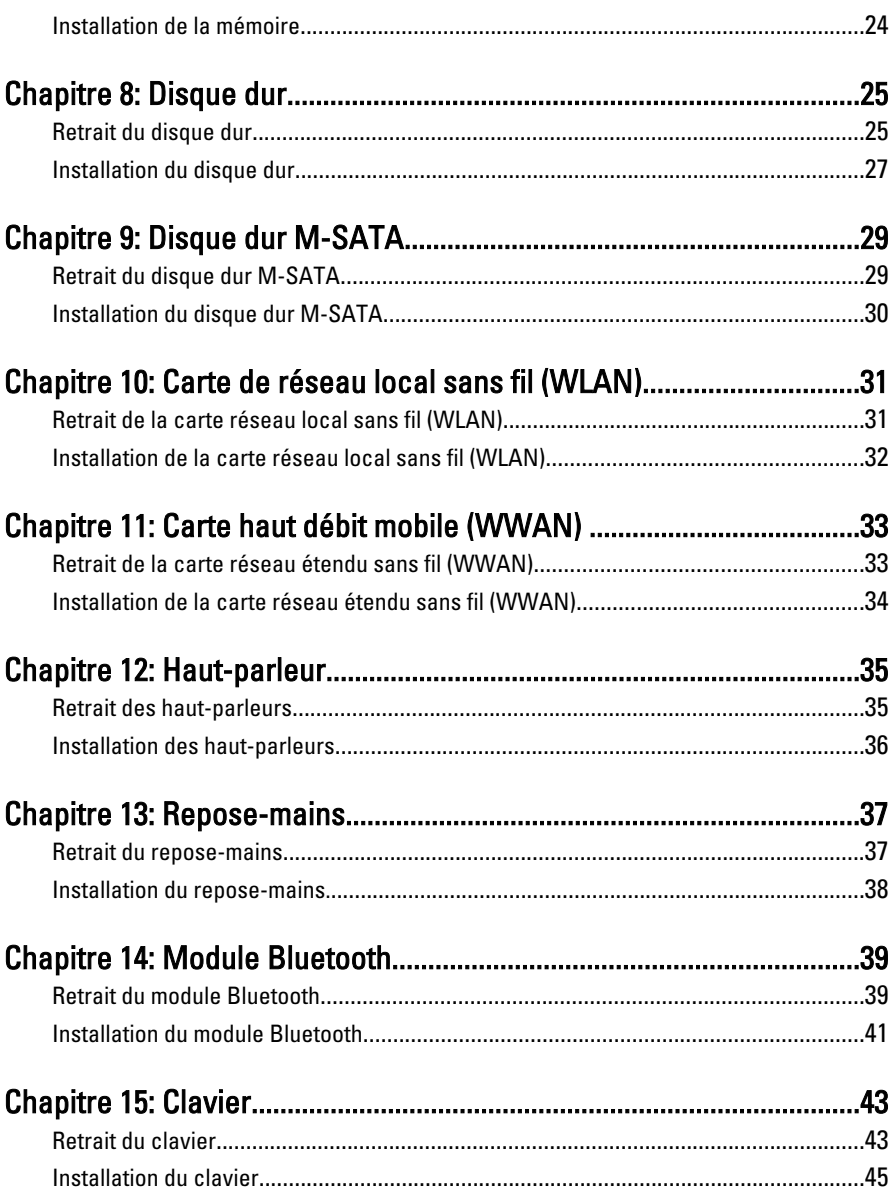

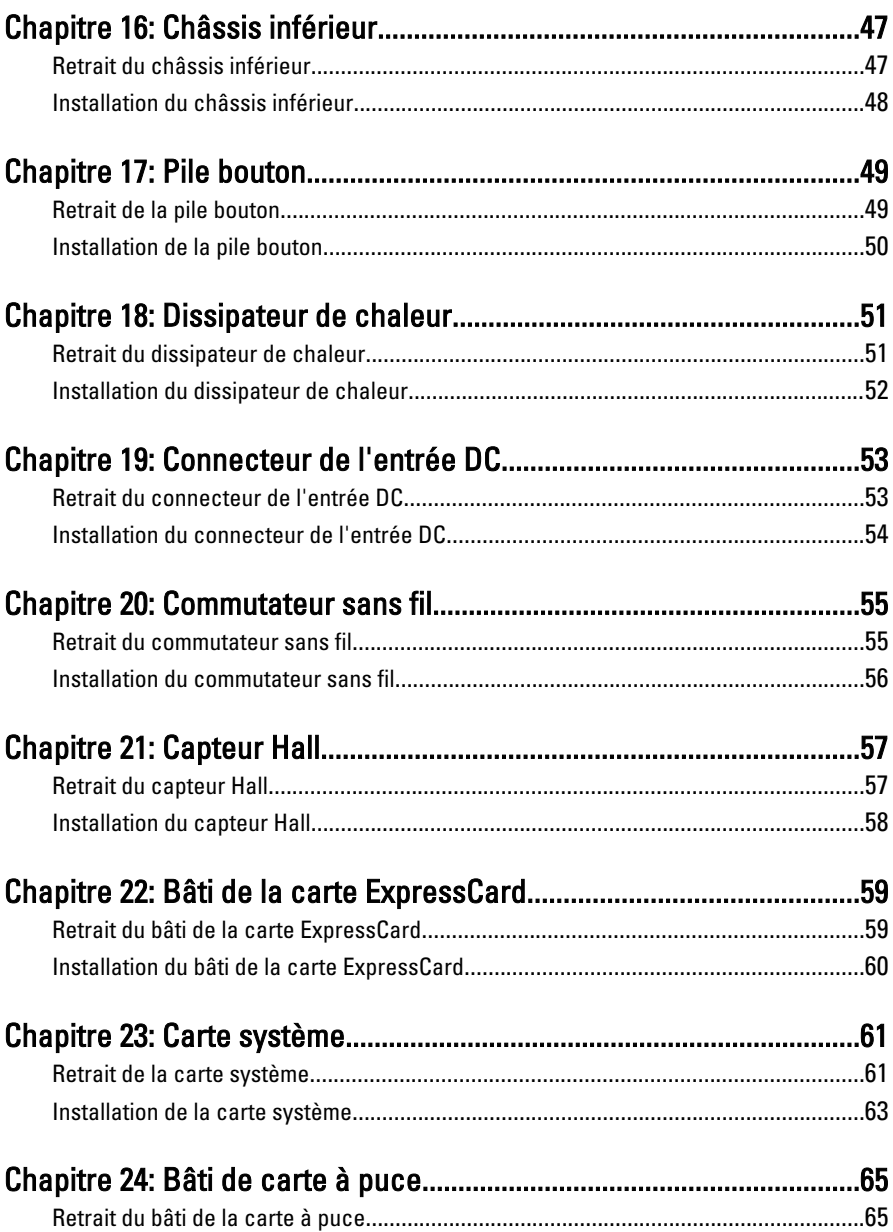

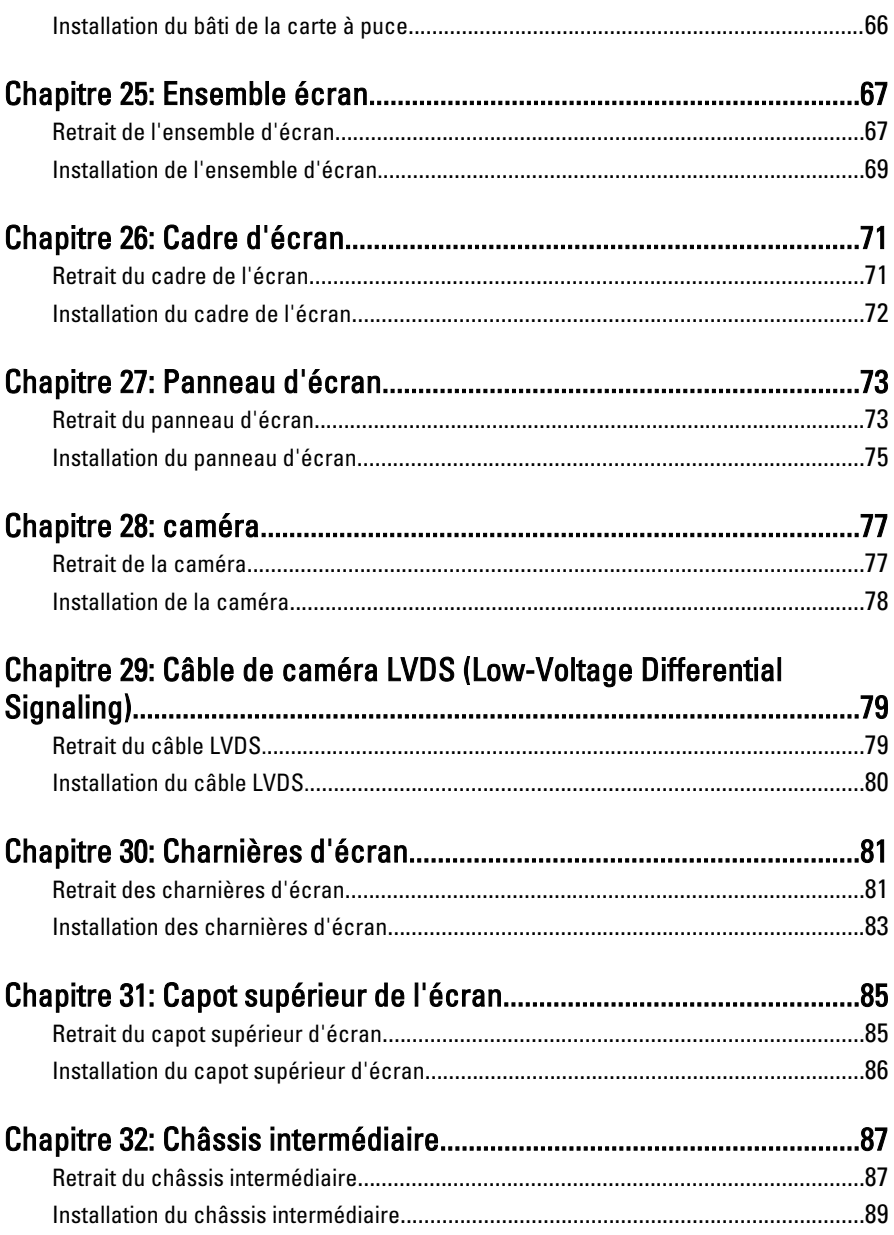

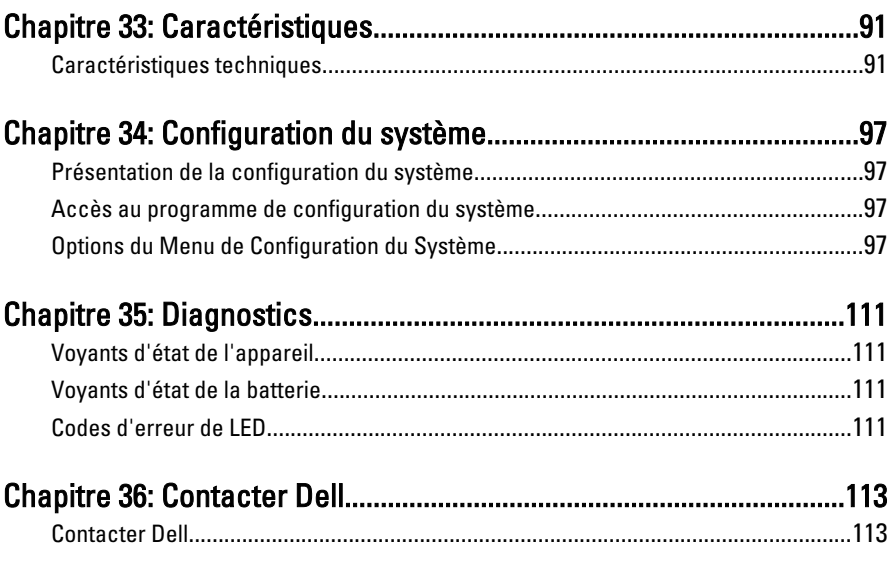

# <span id="page-8-0"></span>Intervention à l'intérieur de votre ordinateur 1

#### Avant d'intervenir à l'intérieur de votre ordinateur

Suivez les recommandations de sécurité ci-dessous pour protéger votre ordinateur et vos données personnelles de toute détérioration. Sauf indication contraire, chaque procédure mentionnée dans ce document suppose que les conditions suivantes sont réunies :

- Vous avez exécuté les étapes de la section Intervention sur votre ordinateur.
- Vous avez pris connaissance des informations de sécurité fournies avec votre ordinateur.
- Un composant peut être remplacé ou, si acheté séparément, installé en exécutant la procédure de retrait dans l'ordre inverse.
- AVERTISSEMENT-test: Avant d'intervenir dans l'ordinateur, lisez les informations de sécurité fournies avec l'ordinateur. D'autres informations sur les meilleures pratiques de sécurité sont disponibles sur la page d'accueil Regulatory Compliance (Conformité réglementaire) accessible à l'adresse www.dell.com/ regulatory\_compliance.
- PRÉCAUTION: La plupart des réparations ne peuvent être effectuées que par un technicien de maintenance agréé. N'effectuez que les opérations de dépannage et les petites réparations autorisées par la documentation de votre produit et suivez les instructions fournies en ligne ou par téléphone par l'équipe de maintenance et d'assistance technique. Tout dommage causé par une réparation non autorisée par Dell est exclu de votre garantie. Consultez et respectez les consignes de sécurité fournies avec votre produit.
	- PRÉCAUTION: Pour éviter une décharge électrostatique, raccordez-vous à la terre à l'aide d'un bracelet antistatique ou en touchant une surface métallique non peinte, par exemple un connecteur sur le panneau arrière de l'ordinateur.

 $\bigwedge$  PRÉCAUTION: Manipulez avec précaution les composants et les cartes. Ne touchez pas les composants ni les contacts des cartes. Saisissez les cartes par les bords ou par le support de montage métallique. Saisissez les composants, processeur par exemple, par les bords et non par les broches.

 $\bigwedge$  PRÉCAUTION: Lorsque vous déconnectez un câble, tirez sur le connecteur ou sa languette, mais pas sur le câble lui-même. Certains câbles sont dotés de connecteurs avec dispositif de verrouillage. Si vous déconnectez un câble de ce type, appuyez d'abord sur le verrou. Lorsque vous démontez les connecteurs, maintenez-les alignés uniformément pour éviter de tordre les broches. Enfin, avant de connecter un câble, vérifiez que les deux connecteurs sont correctement orientés et alignés.

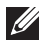

**REMARQUE:** La couleur de votre ordinateur et de certains composants peut différer de celle de l'ordinateur et des composants illustrés dans ce document.

Avant de commencer à travailler sur l'ordinateur, procédez comme suit pour éviter de l'endommager.

- 1. Assurez-vous que la surface de travail est plane et propre afin d'éviter de rayer le capot de l'ordinateur.
- 2. Mettez l'ordinateur hors tension (voir la section *[Mise hors tension de](#page-10-0)* [l'ordinateur](#page-10-0)).
- 3. Si l'ordinateur est connecté à une station d'accueil telle qu'un périphérique d'accueil ou une extension de batterie en option, déconnectez-le.

#### PRÉCAUTION: Pour retirer un câble réseau, déconnectez-le d'abord de l'ordinateur, puis du périphérique réseau.

- 4. Déconnectez tous les câbles externes du système.
- 5. Eteignez l'ordinateur, déconnectez tous les périphériques qui y sont reliés, puis débranchez-les de leur source d'alimentation.
- 6. Fermez l'écran et retournez l'ordinateur sur une surface plane.
- **EXAGES REMARQUE:** Pour éviter d'endommager la carte système, vous devez retirer la batterie principale avant de dépanner l'ordinateur.
- 7. Retirez la batterie principale.
- 8. Remettez l'ordinateur à l'endroit.
- 9. Ouvrez l'écran.
- 10. Appuyez sur le bouton d'alimentation pour raccorder la carte système à la terre.

PRÉCAUTION: Pour prévenir tout risque de choc électrique, débranchez toujours l'ordinateur de la prise électrique avant d'ouvrir l'écran.

- <span id="page-10-0"></span>PRÉCAUTION: Avant de toucher un élément dans l'ordinateur, raccordez-vous à la terre en touchant une surface métallique non peinte, telle que le métal à l'arrière de l'ordinateur. Pendant l'intervention, touchez régulièrement une surface métallique non peinte pour éliminer l'électriticé statique qui pourrait endommager les composants.
- 11. Retirez les ExpressCard ou cartes à puce installées des logements appropriés.

#### Outils recommandés

Les procédures mentionnées dans ce document nécessitent les outils suivants :

- un petit tournevis à tête plate
- un tournevis cruciforme n°0
- un tournevis cruciforme n°1
- une petite pointe en plastique
- le CD du programme de mise à jour flash du BIOS

#### Mise hors tension de l'ordinateur

PRÉCAUTION: Pour éviter de perdre des données, enregistrez et fermez tous les fichiers ouverts, puis quittez tous les programmes en cours d'exécution avant d'arrêter l'ordinateur.

- 1. Arrêt du système d'exploitation :
	- Dans Windows Vista :

Cliquez sur Démarrer <sup>(2)</sup>, puis sur la flèche dans l'angle inférieur droit du menu Démarrer comme indiqué ci-dessous puis cliquez sur Arrêter.

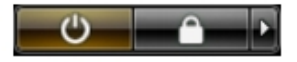

• Dans Windows XP : Cliquez sur Démarrer  $\rightarrow$  Arrêter l'ordinateur  $\rightarrow$  Eteindre . L'ordinateur s'éteint à la fin de la procédure d'arrêt du système d'exploitation.

2. Vérifiez que l'ordinateur et tous les périphériques connectés sont hors tension. Si l'ordinateur et les périphériques qui y sont raccordés n'ont pas été mis hors tension automatiquement lors de l'arrêt du système

<span id="page-11-0"></span>d'exploitation, maintenez le bouton d'alimentation enfoncé pendant environ 4 secondes pour les mettre hors tension.

#### Après intervention à l'intérieur de votre ordinateur

Une fois les procédures de réinstallation terminées, n'oubliez pas de brancher les périphériques externes, cartes, câbles, etc. avant de mettre l'ordinateur sous tension.

#### $\bigwedge$  PRÉCAUTION: Pour éviter d'endommager l'ordinateur, utilisez uniquement la batterie conçue pour cet ordinateur Dell spécifique. N'employez pas de batteries conçues pour d'autres ordinateurs Dell.

- 1. Branchez les périphériques externes, par exemple réplicateur de port, extension de batterie ou périphérique d'accueil, et remettez en place les cartes comme l'ExpressCard, le cas échéant.
- 2. Branchez les câbles téléphoniques ou de réseau sur l'ordinateur.

#### PRÉCAUTION: Pour connecter un câble réseau, branchez-le d'abord le périphérique du réseau et sur l'ordinateur.

- 3. Réinstallez la batterie.
- 4. Branchez l'ordinateur et tous ses périphériques sur leur prise secteur.
- 5. Mettez l'ordinateur sous tension.

# <span id="page-12-0"></span>Pile 2

#### Retrait de la batterie

- 1. Suivre les procédures dans [Avant d'intervenir sur l'ordinateur](#page-8-0).
- 2. Faire glisser les deux loquets de la batterie pour les mettre en position de déverrouillage.

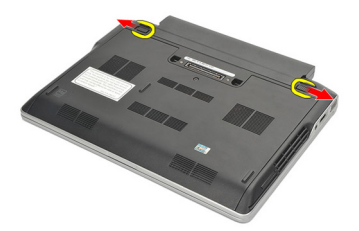

3. Retirer la batterie de l'ordinateur.

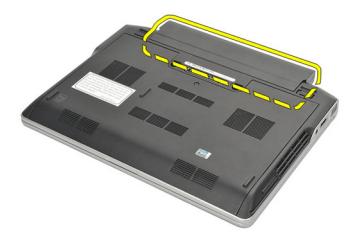

#### Installation de la batterie

- 1. Insérer la batterie dans son logement.
- 2. Faire tourner la batterie vers le bas jusqu'à ce qu'elle s'encliquète en place.
- 3. Appliquer les procédures indiquées dans la section [Après intervention à](#page-11-0) [l'intérieur de votre ordinateur](#page-11-0).

# <span id="page-14-0"></span>emplacement pour carte Secure Digital (SD) 3

#### Retrait de la carte Secure Digital (SD)

- 1. Suivre les procédures dans [Avant d'intervenir sur l'ordinateur](#page-8-0).
- 2. Appuyer sur la carte SD pour l'extraire de l'ordinateur.

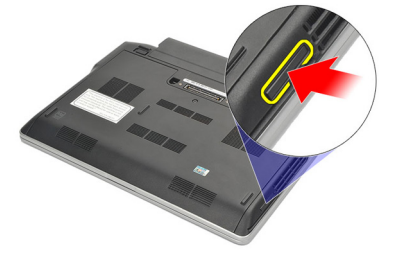

3. Saisir la carte SD et l'extraire pour la dégager de l'ordinateur.

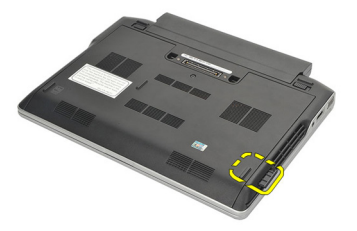

#### Installation de la carte Secure Digital (SD)

- 1. Faire coulisser la carte SD dans son slot jusqu'à ce qu'elle s'encliquète en place.
- 2. Appliquer les procédures indiquées dans la section [Après intervention à](#page-11-0) [l'intérieur de votre ordinateur](#page-11-0).

### <span id="page-16-0"></span>**ExpressCard**

#### Retrait de la carte ExpressCard

- 1. Suivre les procédures dans [Avant d'intervenir sur l'ordinateur](#page-8-0).
- 2. Appuyer sur la carte ExpressCard pour la dégager de l'ordinateur.

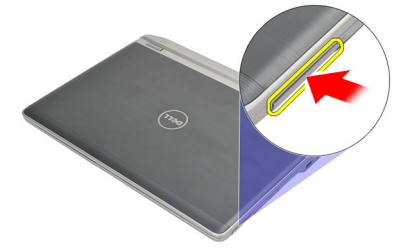

3. Extraire la carte ExpressCard de l'ordinateur.

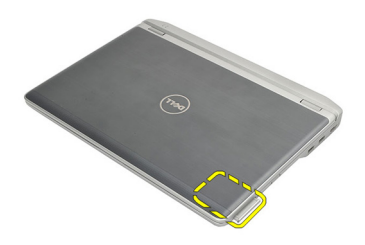

#### Installation de la carte ExpressCard

- 1. Faire coulisser la carte ExpressCard dans son logement jusqu'à ce qu'elle s'encliquète en place.
- 2. Appliquer les procédures indiquées dans la section [Après intervention à](#page-11-0) [l'intérieur de votre ordinateur](#page-11-0).

# <span id="page-18-0"></span>Subscriber Identity Module (SIM) Card 5

#### Retrait de la carte SIM (Subscriber Identity Module)

- 1. Suivre les procédures dans [Avant d'intervenir sur l'ordinateur](#page-8-0).
- 2. Retirer la *[batterie](#page-12-0)*.
- 3. Appuyer sur la carte SIM pour la dégager de l'ordinateur.

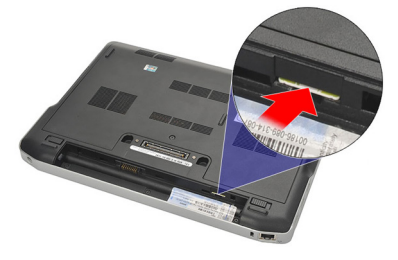

4. Saisir la carte SIM et l'extraire pour la dégager de l'ordinateur.

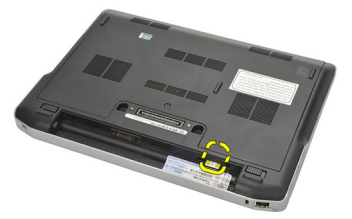

#### Installation de la carte SIM (Subscriber Identity Module)

- 1. Faire coulisser la carte SIM dans son logement.
- 2. Installer la *[batterie](#page-12-0)*
- 3. Appliquer les procédures indiquées dans la section [Après intervention à](#page-11-0) [l'intérieur de votre ordinateur](#page-11-0).

### <span id="page-20-0"></span>Cache de fond 6

#### Retrait du cache de fond

- 1. Suivre les procédures dans [Avant d'intervenir sur l'ordinateur](#page-8-0).
- 2. Retirer la *[batterie](#page-12-0)*.
- 3. Desserrer la vis imperdable qui fixe le cache de fond sur l'ordinateur.

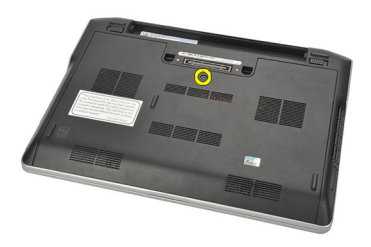

- 4. Faire coulisser le cache de fond vers l'arrière de l'ordinateur et le retirer.
- REMARQUE: Pour soulever et retirer le cache de fond facilement de l'ordinateur, veillez à faire coulisser d'abord le cache de fond vers l'arrière de l'ordinateur.

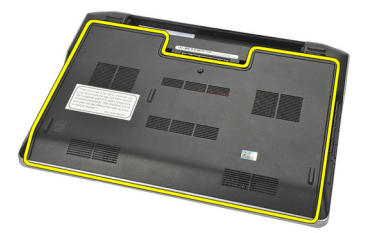

#### Installation du cache de fond

- 1. Positionner le bord du cache de fond sur l'ordinateur, et le faire coulisser sur l'ordinateur..
- 2. Serrer la vis pour fixer le cache de fond sur l'ordinateur.

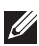

**EXAGES AREMARQUE:** Pour insérer facilement la vis, aligner correctement le cache de fond.

- 3. Installer la [batterie](#page-12-0).
- 4. Appliquer les procédures indiquées dans la section [Après intervention à](#page-11-0) [l'intérieur de votre ordinateur](#page-11-0).

### <span id="page-22-0"></span>**Mémoire**

#### Retrait de la mémoire

- 1. Suivre les procédures dans [Avant d'intervenir sur l'ordinateur](#page-8-0).
- 2. Retirer la *hatterie*
- 3. Retirer le *[cache de fond](#page-20-0)*.
- 4. Séparer en les soulevant les fixation qui maintiennent chaque extrémité du connecteur du module de mémoire jusqu'à ce que le module de mémoire se soulève.

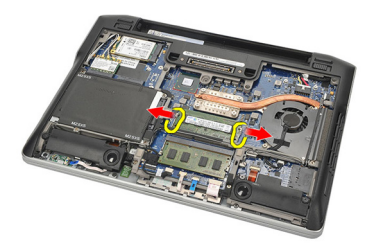

5. Retirer la mémoire.

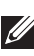

**EXAGEMARQUE:** Le slot DIMM A est le plus proche du processeur. Si une autre mémoire est installée dans le slot DIMM B, répéter les étapes 4 et 5.

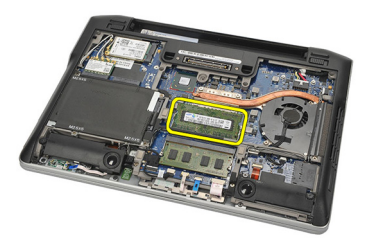

#### <span id="page-23-0"></span>Installation de la mémoire

- 1. Insérer la mémoire dans le logement de la mémoire.
- 2. Appuyer sur les fixations pour fixer le module de mémoire à l'ordinateur.
- 3. Installer le [cache de fond](#page-20-0).
- 4. Installer la *[batterie](#page-12-0)*.
- 5. Appliquer les procédures indiquées dans la section [Après intervention à](#page-11-0) [l'intérieur de votre ordinateur](#page-11-0).

### <span id="page-24-0"></span>Disque dur 8

#### Retrait du disque dur

- 1. Suivre les procédures dans [Avant d'intervenir sur l'ordinateur](#page-8-0).
- 2. Retirer la *[batterie](#page-12-0)*.
- 3. Retirer le [cache de fond](#page-20-0).
- **EMARQUE:** Si vous devez retirer le disque dur pour déposer ensuite un autre composant de l'ordinateur, ne pas retirer le support du disque dur et l'interposeur SATA.
- REMARQUE: Le Latitude E6220 comporte un disque dur SATA ou M-SATA.  $\mathscr{U}$
- 4. Retirer les vis qui fixent le disque dur sur l'ordinateur.

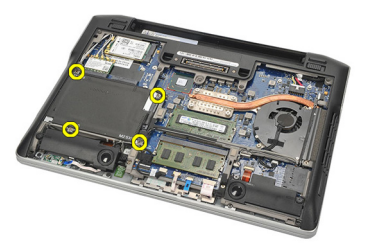

5. Utiliser la languette en Mylar pour soulever le disque dur et le retirer de l'ordinateur.

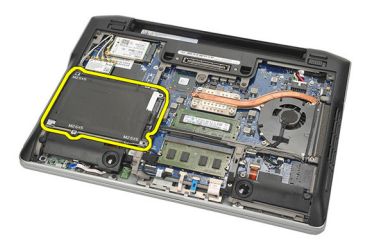

6. Retirer les vis du support du disque dur.

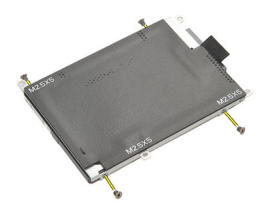

7. Retirer le support du disque dur.

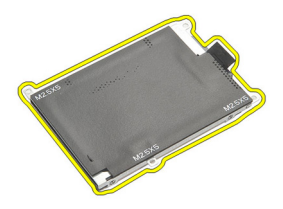

- 8. Retirer l'interposeur SATA du disque dur ou du disque dur M-SATA.
- **EXAGES ENARQUE:** L'interposeur SATA doit être retiré et installé pendant le remplacement ou l'installation du disque dur.

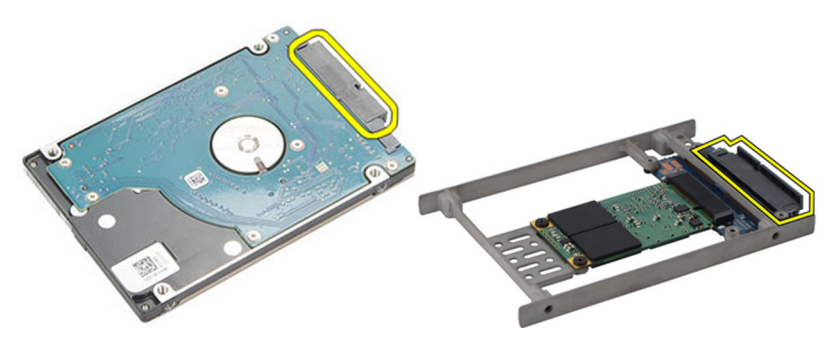

#### <span id="page-26-0"></span>Installation du disque dur

- 1. Aligner le support du disque dur sur le disque dur.
- 2. Remettre en place et serrer les vis du support du disque dur de chaque côté.
- 3. Placer le disque dur dans son logement et le raccorder à la carte système.
- 4. Serrer les vis pour fixer le disque dur sur l'ordinateur.
- 5. Installer la [batterie](#page-12-0).
- 6. Installer le *[cache de fond](#page-20-0)*.
- 7. Appliquer les procédures indiquées dans la section [Après intervention à](#page-11-0) [l'intérieur de votre ordinateur](#page-11-0).

## <span id="page-28-0"></span>Disque dur M-SATA

#### Retrait du disque dur M-SATA

- 1. Suivre les procédures dans [Avant d'intervenir sur l'ordinateur](#page-8-0).
- 2. Retirer la *hatterie*
- 3. Retirer le [cache de fond](#page-20-0).
- 4. Retirer le *[disque dur](#page-24-0)*.
- **EXAMARQUE:** Si vous devez retirer le disque dur M-SATA pour retirer ensuite un autre composant dans l'ordinateur, ne pas retirer le support de disque dur et l'interposeur SATA.
- **EXAMPRANCIE:** Le Latitude E6220 comporte un disque dur SATA ou M-SATA.
- **EXARQUE:** L'interposeur SATA doit être retiré et installé pendant le retrait ou l'installation du disque dur M-SATA.
- 5. Retirer les vis de fixation du disque SSD.

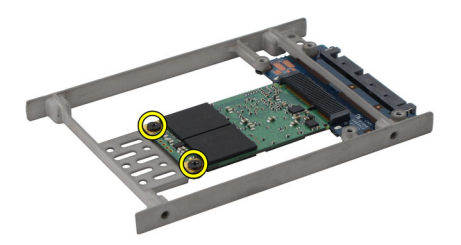

6. Retirer le SSD.

<span id="page-29-0"></span>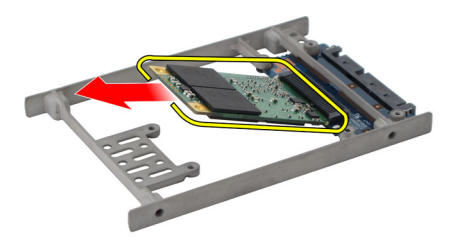

#### Installation du disque dur M-SATA

- 1. Insérer le disque SSD dans son slot et serrer les vis pour fixer la carte en place.
- 2. Fixer l'interposeur SATA sur le disque dur M-SATA.
- 3. Installer le *[disque dur](#page-26-0)*.
- 4. Installer le [cache de fond](#page-20-0).
- 5. Installer la *[batterie](#page-12-0)*.
- 6. Appliquer les procédures indiquées dans la section [Après intervention à](#page-11-0) [l'intérieur de votre ordinateur](#page-11-0).

# <span id="page-30-0"></span>Carte de réseau local sans fil (WLAN) 10

### Retrait de la carte réseau local sans fil (WLAN)

- 1. Suivre les procédures dans [Avant d'intervenir sur l'ordinateur](#page-8-0).
- 2. Retirer la [batterie](#page-12-0).
- 3. Retirer le [cache de fond](#page-20-0).
- 4. Débrancher les câbles d'antenne de la carte WLAN.

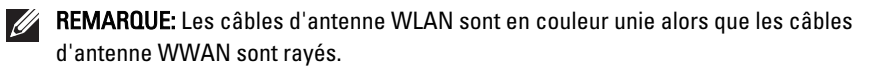

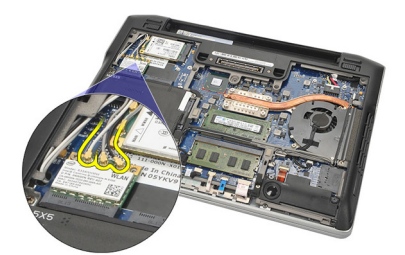

5. Retirer la vis de fixation de la carte WLAN à l'ordinateur.

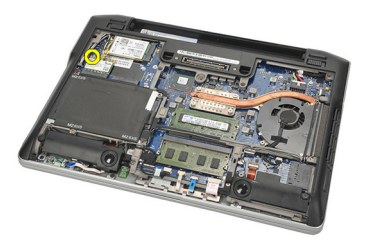

6. Retirer la carte WLAN de l'ordinateur.

<span id="page-31-0"></span>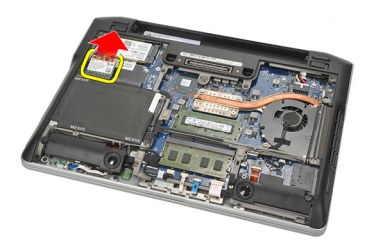

#### Installation de la carte réseau local sans fil (WLAN)

- 1. Faire coulisser la carte WLAN dans son logement.
- 2. Raccorder les câbles d'antenne à leurs connecteurs respectifs marqués sur la carte WLAN.
- 3. Remettre en place et serrer la vis pour fixer la carte WLAN sur l'ordinateur.
- 4. Installer le [cache de fond](#page-20-0).
- 5. Installer la *[batterie](#page-12-0)*.
- 6. Appliquer les procédures indiquées dans la section [Après intervention à](#page-11-0) [l'intérieur de votre ordinateur](#page-11-0).

# <span id="page-32-0"></span>Carte haut débit mobile (WWAN) 11

#### Retrait de la carte réseau étendu sans fil (WWAN)

- 1. Suivre les procédures dans [Avant d'intervenir sur l'ordinateur](#page-8-0).
- 2. Retirer la *[batterie](#page-12-0)*.
- 3. Retirer le [cache de fond](#page-20-0).
- 4. Débrancher les câbles d'antenne de la carte WWAN.

REMARQUE: Les câbles d'antenne WLAN sont de couleur unie, alors que les câbles d'antenne WWAN sont rayés.

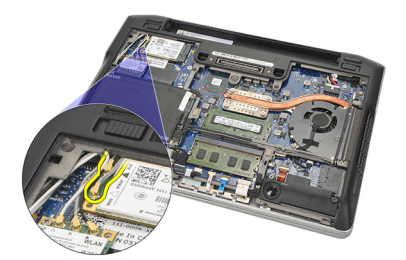

5. Retirer la vis de fixation de la carte WWAN à l'ordinateur.

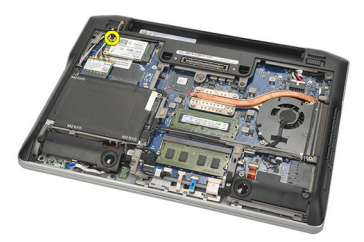

6. Retirer la carte WWAN de l'ordinateur.

<span id="page-33-0"></span>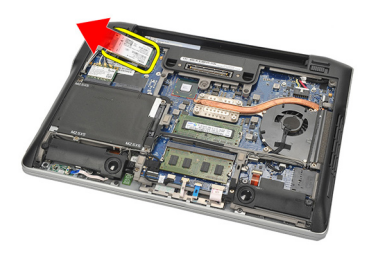

#### Installation de la carte réseau étendu sans fil (WWAN)

- 1. Faire coulisser la carte WWAN dans son logement.
- 2. Raccorder les câbles d'antenne à leurs connecteurs respectifs marqués sur la carte WWAN.
- 3. Serrer la vis pour fixer la carte WWAN à l'ordinateur.
- 4. Installer le [cache de fond](#page-20-0).
- 5. Installer la *[batterie](#page-12-0)*.
- 6. Appliquer les procédures indiquées dans la section [Après intervention à](#page-11-0) [l'intérieur de votre ordinateur](#page-11-0).

# <span id="page-34-0"></span>Haut-parleur 12

#### Retrait des haut-parleurs

- 1. Suivre les procédures dans [Avant d'intervenir sur l'ordinateur](#page-8-0).
- 2. Retirer la *[batterie](#page-12-0)*.
- 3. Retirer le [cache de fond](#page-20-0).
- 4. Déconnecter le câble de la carte système.

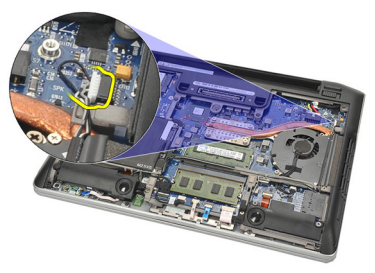

5. Desserrer les vis imperdables des deux haut-parleurs.

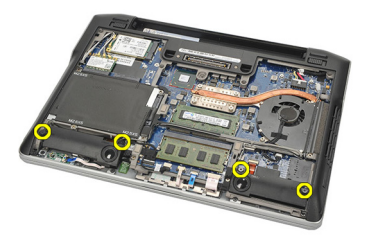

6. Dévisser le câble du haut-parleur de son support et retirer les hautparleurs de l'ordinateur.

<span id="page-35-0"></span>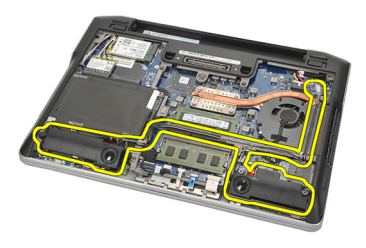

#### Installation des haut-parleurs

- 1. Insérer les haut-parleurs dans leurs logements.
- 2. Serrer les vis imperdables pour fixer les haut-parleurs.
- 3. Diriger le câble du haut-parleur le long de son support.
- 4. Connecter le câble à la carte système.
- 5. Installer le [cache de fond](#page-20-0).
- 6. Installer la *[batterie](#page-12-0)*.
- 7. Appliquer les procédures indiquées dans la section [Après intervention à](#page-11-0) [l'intérieur de votre ordinateur](#page-11-0).
### <span id="page-36-0"></span>Repose-mains 13

#### Retrait du repose-mains

- 1. Suivre les procédures dans [Avant d'intervenir sur l'ordinateur](#page-8-0).
- 2. Retirer la *[batterie](#page-12-0)*.
- 3. Retirer le [cache de fond](#page-20-0).
- 4. Retirer les vis de fixation du repose-mains.

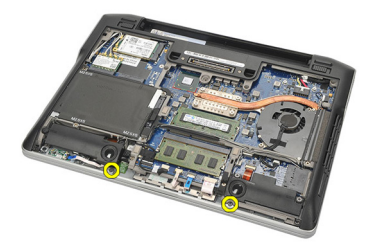

- 5. Débrancher les câbles suivants :
	- lecteur d'empreintes digitales
	- pavé tactile
	- lecteur de cartes à puce sans contact

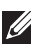

REMARQUE: Le repose-mains comprend un lecteur d'empreintes digitales avec des modules de carte à puce sans contact ou aucun de ceux-ci.

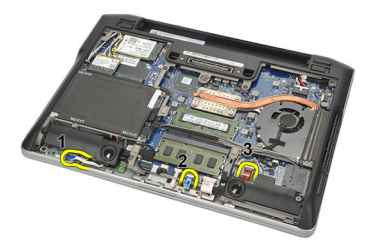

6. Retourner l'ordinateur. En utilisant une pointe en plastique, soulever doucement le coin supérieur gauche du repose-mains. Faire coulisser la pointe en plastique le long de la partie supérieure du repose-mains en

<span id="page-37-0"></span>libérant toutes les fixations avant de libérer le reste des fixations à gauche, droite, et en bas du repose-mains.

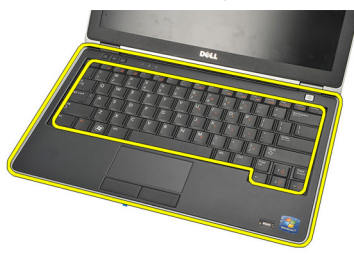

7. Retirer l'ensemble repose-mains de l'ordinateur.

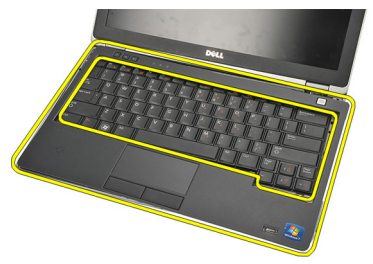

#### Installation du repose-mains.

- 1. Aligner le repose-mains dans sa position d'origine sur l'ordinateur, et l'encliqueter en place.
- 2. Connecter les câbles suivants à la carte système :
	- lecteur d'empreintes digitales
	- tablette tactile
	- lecteur de cartes à puce sans contact
- 3. Remettre en place et serrer les vis pour fixer le repose-mains à l'ordinateur.
- 4. Installer le *[cache de fond](#page-20-0)*.
- 5. Installer la *[batterie](#page-12-0)*.
- 6. Appliquer les procédures indiquées dans la section [Après intervention à](#page-11-0) [l'intérieur de votre ordinateur](#page-11-0).

## <span id="page-38-0"></span>Module Bluetooth 14

### Retrait du module Bluetooth

- 1. Suivre les procédures dans [Avant d'intervenir sur l'ordinateur](#page-8-0).
- 2. Retirer la *[batterie](#page-12-0)*.
- 3. Retirer le [cache de fond](#page-20-0).
- 4. Retirer le *[disque dur](#page-24-0)*.
- 5. Retirer la bande de tissu pour déconnecter le câble Bluetooth de la carte système.

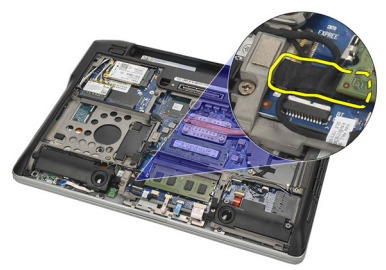

6. Retirer la vis de fixation du support Bluetooth.

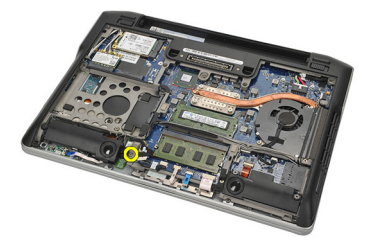

7. Retirer le support Bluetooth.

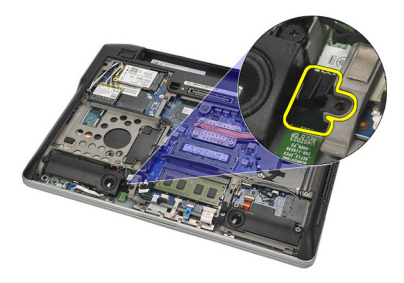

8. Retirer le module et le câble Bluetooth.

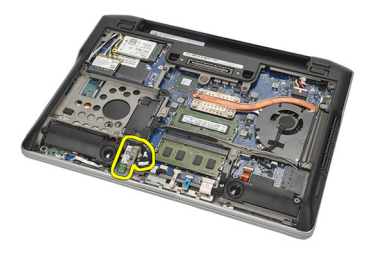

9. Débrancher le câble du module Bluetooth.

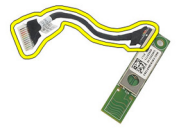

#### <span id="page-40-0"></span>Installation du module Bluetooth

- 1. Connecter le module Bluetooth avec son câble.
- 2. Insérer le module Bluetooth dans son logement..
- 3. Positionner le support Bluetooth au sommet du module Bluetooth.
- 4. Serrer la vis de fixation du support et positionner le module Bluetooth.
- 5. Raccorder l'autre extrémité du câble Bluetooth à la carte système et la fixer avec la bande de tissu.
- 6. Installer le *[disque dur](#page-26-0)*.
- 7. Installer le *[cache de fond](#page-20-0)*.
- 8. Installer la *[batterie](#page-12-0)*.
- 9. Appliquer les procédures indiquées dans la section [Après intervention à](#page-11-0) [l'intérieur de votre ordinateur](#page-11-0).

# <span id="page-42-0"></span>Clavier 15

### Retrait du clavier

- 1. Suivre les procédures dans [Avant d'intervenir sur l'ordinateur](#page-8-0).
- 2. Retirer la *[batterie](#page-12-0)*.
- 3. Retirer le [cache de fond](#page-20-0).
- 4. Retirer le [repose-mains](#page-36-0).
- 5. Retirer les vis du châssis inférieur.

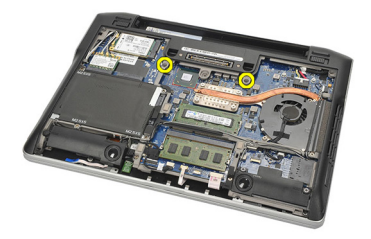

6. Retourner l'ordinateur. Retirer les vis du clavier.

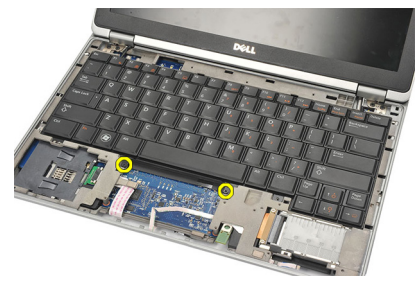

7. Extraire le clavier et le retourner au dessus de l'écran d'affichage.

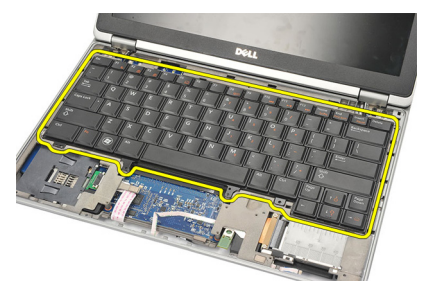

8. Débrancher le câble du clavier de la carte système.

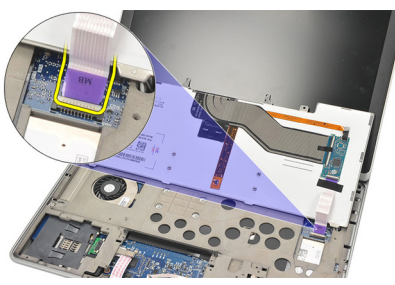

9. Retirer le clavier de l'ordinateur.

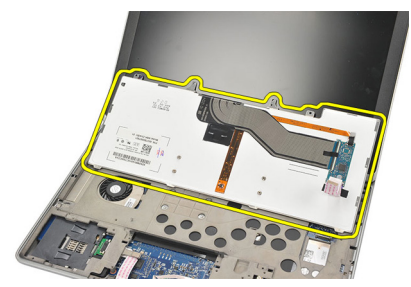

#### <span id="page-44-0"></span>Installation du clavier

- 1. Connecter le câble du clavier à la carte système.
- 2. Insérer le clavier dans son logement.
- 3. Remettre en place et serrer les vis pour fixer les charnières de l'affichage.
- 4. Retourner l'ordinateur et serrer les vis pour fixer le châssis inférieur.
- 5. Remettre en place et serrer les vis pour fixer le clavier au repose-mains.
- 6. Installer le [cache de fond](#page-20-0).
- 7. Installer la [batterie](#page-12-0).
- 8. Appliquer les procédures indiquées dans la section [Après intervention à](#page-11-0) [l'intérieur de votre ordinateur](#page-11-0).

# <span id="page-46-0"></span>Châssis inférieur 16

#### Retrait du châssis inférieur

- 1. Suivre les procédures dans [Avant d'intervenir sur l'ordinateur](#page-8-0).
- 2. Retirer la [carte secure digital \(SD\)](#page-14-0).
- 3. Retirer la [batterie](#page-12-0).
- 4. Retirer le *[cache de fond](#page-20-0)*
- 5. Retirer le *[disque dur](#page-24-0)*.
- 6. Retirer le *[module Bluetooth](#page-38-0)*.
- 7. Retirer les [haut-parleurs](#page-34-0).
- 8. Retirer les câbles suivants :.
	- capteur Hall (1)
	- lecteur d'empreintes digitales (2)
	- pavé tactile (3)
	- lecteur de carte à puce (4)

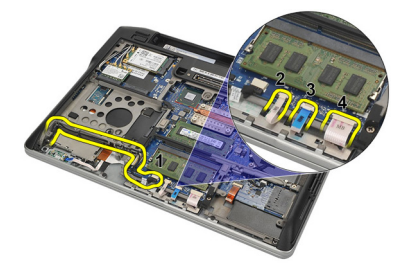

9. Retirer les vis du châssis inférieur.

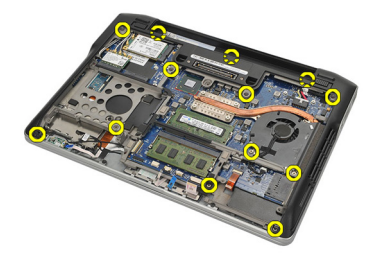

<span id="page-47-0"></span>10. En commençant par l'arrière de l'ordinateur, soulever doucement le châssis de base inférieur et retirer avec précaution l'étiquette du Certificat d'Authenticité (COA) de l'ordinateur avant de soulever l'ensemble du châssis inférieur hors de l'ordinateur.

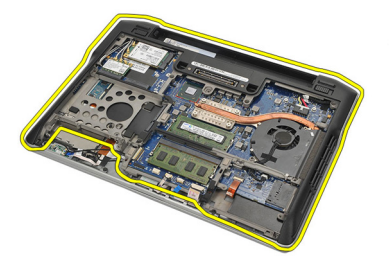

#### Installation du châssis inférieur

- 1. Aligner le châssis inférieur sur l'ordinateur et positionner l'étiquette du Certificat d'Authenticité (COA) en appuyant dessus.
- 2. Serrer les vis pour fixer le châssis inférieur.
- 3. Raccorder les câbles suivants :
	- capteur Hall
	- lecteur d'empreintes digitales
	- pavé tactile
	- lecteur de cartes à puce
- 4. Installer les *[haut-parleurs](#page-35-0)*.
- 5. Installer le [module Bluetooth](#page-40-0).
- 6. Installer le *[disque dur](#page-26-0)*.
- 7. Installer le [cache de fond](#page-20-0).
- 8. Installer la *[batterie](#page-12-0)*
- 9. Installer la [carte secure digital \(SD\)](#page-14-0).
- 10. Appliquer les procédures indiquées dans la section [Après intervention à](#page-11-0) [l'intérieur de votre ordinateur](#page-11-0).

# <span id="page-48-0"></span>Pile bouton 17

#### Retrait de la pile bouton

- 1. Suivre les procédures dans [Avant d'intervenir sur l'ordinateur](#page-8-0).
- 2. Retirer la [carte secure digital \(SD\)](#page-14-0).
- 3. Retirer la *[batterie](#page-12-0)*.
- 4. Retirer le *[cache de fond](#page-20-0)*.
- 5. Retirer le *[disque dur](#page-24-0)*.
- 6. Retirer le *[module Bluetooth](#page-38-0)*.
- 7. Retirer les [haut-parleurs](#page-34-0).
- 8. Retirer le *[châssis inférieur](#page-46-0)*.
- 9. Débrancher le câble de la pile bouton de la carte système.

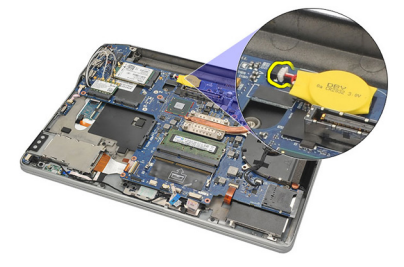

10. Retirer la pile bouton de l'ordinateur.

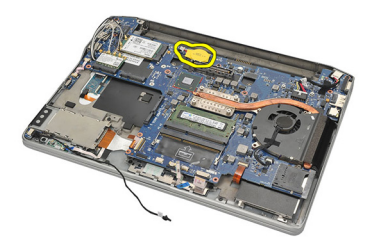

#### <span id="page-49-0"></span>Installation de la pile bouton

- 1. Connecter le câble de la pile bouton à la carte système.
- 2. Enfoncer la pile bouton dans son logement.
- 3. Installer les [haut-parleurs](#page-35-0).
- 4. Installer le *[module Bluetooth](#page-40-0)*.
- 5. Installer le *[disque dur](#page-26-0)*.
- 6. Installer le [cache de fond](#page-20-0).
- 7. Installer la [batterie](#page-12-0).
- 8. Installer la *[carte secure digital \(SD\)](#page-14-0)*.
- 9. Installer le *[châssis inférieur](#page-47-0)*.
- 10. Appliquer les procédures indiquées dans la section [Après intervention à](#page-11-0) [l'intérieur de votre ordinateur](#page-11-0).

## <span id="page-50-0"></span>Dissipateur de chaleur 18

#### Retrait du dissipateur de chaleur

- 1. Suivre les procédures dans [Avant d'intervenir sur l'ordinateur](#page-8-0).
- 2. Retirer la [carte secure digital \(SD\)](#page-14-0).
- 3. Retirer la *[batterie](#page-12-0)*.
- 4. Retirer le *[cache de fond](#page-20-0)*.
- 5. Retirer le *[disque dur](#page-24-0)*.
- 6. Retirer le *[module Bluetooth](#page-38-0)*.
- 7. Retirer les [haut-parleurs](#page-34-0).
- 8. Retirer le *[châssis inférieur](#page-46-0)*.
- 9. Déconnecter le câble du ventilateur de l'UC de la carte système.

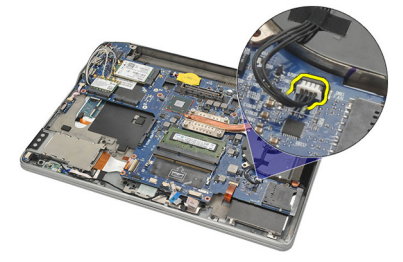

10. Desserrer les vis captives du dissipateur de chaleur et retirer la vis du ventilateur de l'UC.

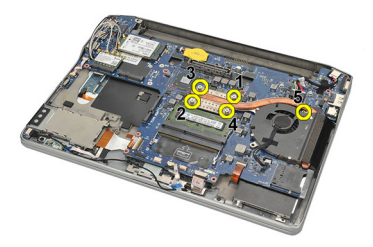

11. Retirer le dissipateur de chaleur et l'ensemble du ventilateur de l'UC.

<span id="page-51-0"></span>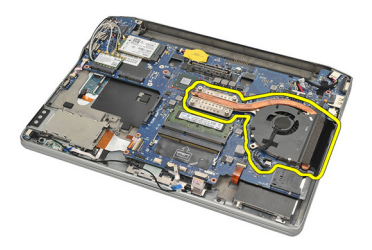

#### Installation du dissipateur de chaleur

- 1. Aligner le dissipateur de chaleur et l'ensemble du ventilateur de l'UC.
- 2. Serrer les vis pour fixer le dissipateur de chaleur et le ventilateur de l'UC.
- 3. Connecter le câble du ventilateur de l'UC à la carte système.
- 4. Installer le *[châssis inférieur](#page-47-0)*.
- 5. Installer les *[haut-parleurs](#page-35-0)*.
- 6. Installer le *[module Bluetooth](#page-40-0)*.
- 7. Installer le *[disque dur](#page-26-0)*.
- 8. Installer le *[cache de fond](#page-20-0)*.
- 9. Installer la *[batterie](#page-12-0)*
- 10. Installer la [carte secure digital \(SD\)](#page-14-0).
- 11. Appliquer les procédures indiquées dans la section [Après intervention à](#page-11-0) [l'intérieur de votre ordinateur](#page-11-0).

## <span id="page-52-0"></span>Connecteur de l'entrée DC 19

#### Retrait du connecteur de l'entrée DC

- 1. Suivre les procédures dans [Avant d'intervenir sur l'ordinateur](#page-8-0).
- 2. Retirer la [carte secure digital \(SD\)](#page-14-0).
- 3. Retirer la *[batterie](#page-12-0)*.
- 4. Retirer le *[cache de fond](#page-20-0)*.
- 5. Retirer le *[disque dur](#page-24-0)*.
- 6. Retirer le *[module Bluetooth](#page-38-0)*.
- 7. Retirer les [haut-parleurs](#page-34-0).
- 8. Retirer le *[châssis inférieur](#page-46-0)*.
- 9. Déconnecter le câble d'alimentation DC de la carte système.

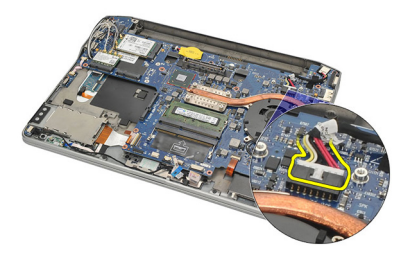

10. Soulever et retirer le connecteur de l'entrée DC de l'ordinateur.

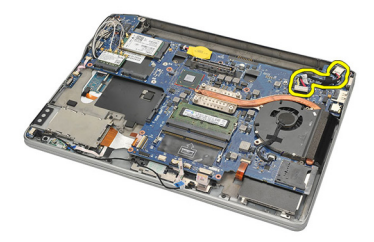

#### <span id="page-53-0"></span>Installation du connecteur de l'entrée DC

- 1. Insertion du connecteur de l'entrée DC dans son logement.
- 2. Branchement du câble de l'entrée DC à la carte système.
- 3. Installer le *[châssis inférieur](#page-47-0)*.
- 4. Installer les *[haut-parleurs](#page-35-0)*.
- 5. Installer le *[module Bluetooth](#page-40-0)*.
- 6. Installer le *[disque dur](#page-26-0)*.
- 7. Installer le [cache de fond](#page-20-0).
- 8. Installer la *[batterie](#page-12-0)*.
- 9. Installer la *[carte secure digital \(SD\)](#page-14-0)*.
- 10. Appliquer les procédures indiquées dans la section [Après intervention à](#page-11-0) [l'intérieur de votre ordinateur](#page-11-0).

### Commutateur sans fil **20**

#### Retrait du commutateur sans fil

- 1. Suivre les procédures dans [Avant d'intervenir sur l'ordinateur](#page-8-0).
- 2. Retirer la [carte secure digital \(SD\)](#page-14-0).
- 3. Retirer la *[batterie](#page-12-0)*.
- 4. Retirer le [cache de fond](#page-20-0).
- 5. Retirer le *[disque dur](#page-24-0)*.
- 6. Retirer le *[module Bluetooth](#page-38-0)*.
- 7. Retirer les [haut-parleurs](#page-34-0).
- 8. Retirer le *[châssis inférieur](#page-46-0)*.
- 9. Débrancher le câble du commutateur sans fil de la carte système.

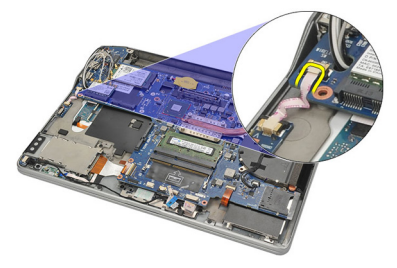

10. Retirer la vis de fixation du commutateur sans fil.

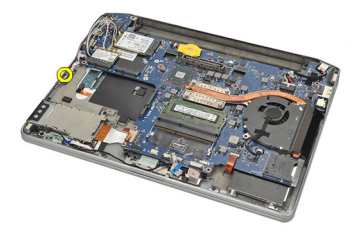

11. Retirer le commutateur sans fil.

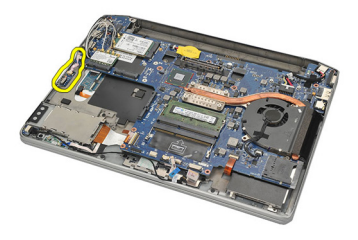

#### Installation du commutateur sans fil

- 1. Insérer le commutateur sans fil dans son logement.
- 2. Serrer la vis de fixation du commutateur sans fil.
- 3. Connecter le câble du commutateur sans fil à la carte système.
- 4. Installer le *[châssis inférieur](#page-47-0)*.
- 5. Installer les [haut-parleurs](#page-35-0).
- 6. Installer le *[module Bluetooth](#page-40-0)*.
- 7. Installer le *[disque dur](#page-26-0)*.
- 8. Installer le *[cache de fond](#page-20-0)*.
- 9. Installer la *[batterie](#page-12-0)*
- 10. Installer la [carte secure digital \(SD\)](#page-14-0).
- 11. Appliquer les procédures indiquées dans la section [Après intervention à](#page-11-0) [l'intérieur de votre ordinateur](#page-11-0).

## Capteur Hall 21

#### Retrait du capteur Hall

- 1. Suivre les procédures dans [Avant d'intervenir sur l'ordinateur](#page-8-0).
- 2. Retirer la [carte secure digital \(SD\)](#page-14-0).
- 3. Retirer la *[batterie](#page-12-0)*.
- 4. Retirer le *[cache de fond](#page-20-0)*.
- 5. Retirer le *[disque dur](#page-24-0)*.
- 6. Retirer le *[module Bluetooth](#page-38-0)*.
- 7. Retirer les [haut-parleurs](#page-34-0).
- 8. Retirer le *[châssis inférieur](#page-46-0)*.
- 9. Retirer la vis de fixation du capteur Hall.

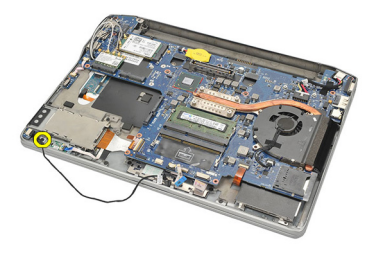

10. Retirer le capteur Hall avec son câble.

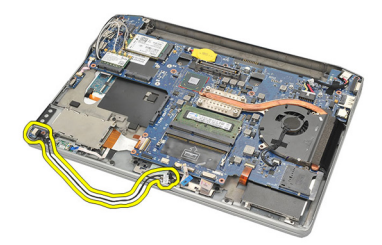

#### Installation du capteur Hall

- 1. Insérer le capteur Hall dans son logement.
- 2. Serrer la vis de fixation du capteur Hall.
- 3. Installer le [châssis inférieur](#page-47-0).
- 4. Installer les *[haut-parleurs](#page-35-0)*.
- 5. Installer le *[module Bluetooth](#page-40-0)*.
- 6. Installer le *[disque dur](#page-26-0)*.
- 7. Installer le [cache de fond](#page-20-0).
- 8. Installer la *[batterie](#page-12-0)*.
- 9. Installer la *[carte secure digital \(SD\)](#page-14-0)*.
- 10. Appliquer les procédures indiquées dans la section [Après intervention à](#page-11-0) [l'intérieur de votre ordinateur](#page-11-0).

## Bâti de la carte ExpressCard 22

#### Retrait du bâti de la carte ExpressCard

- 1. Suivre les procédures dans [Avant d'intervenir sur l'ordinateur](#page-8-0).
- 2. Retirer la [carte secure digital \(SD\)](#page-14-0).
- 3. Retirer la [batterie](#page-12-0).
- 4. Retirer le [cache de fond](#page-20-0).
- 5. Retirer le *[disque dur](#page-24-0)*.
- 6. Retirer le *[module Bluetooth](#page-38-0)*.
- 7. Retirer les [haut-parleurs](#page-34-0).
- 8. Retirer le *[châssis inférieur](#page-46-0)*.
- 9. Déconnecter le câble flex de la carte système.

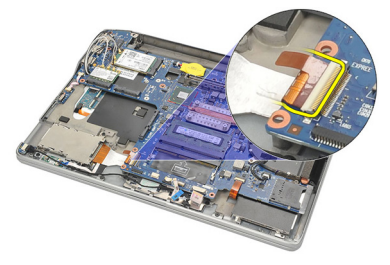

10. Retirer les vis de fixation du bâti de la carte ExpressCard.

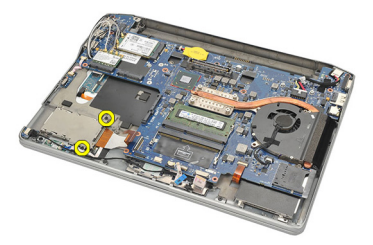

11. Faire coulisser à l'extérieur le bâti de la carte ExpressCard.

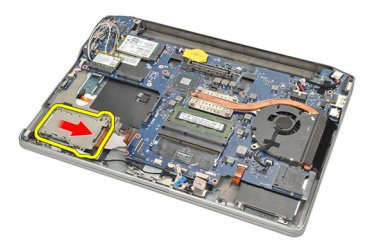

12. Soulever et retirer le bâti de carte ExpressCard de l'ordinateur.

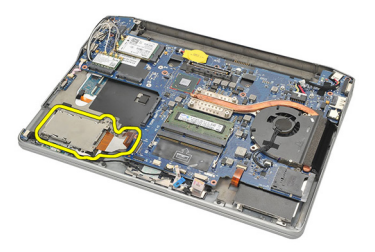

### Installation du bâti de la carte ExpressCard

- 1. Faire coulisser le bâti de la carte ExpressCard en place.
- 2. Serrer les vis pour fixer le bâti de la carte ExpressCard.
- 3. Connectez le câble flex à la carte système.
- 4. Installer le *[châssis inférieur](#page-47-0)*.
- 5. Installer les *[haut-parleurs](#page-35-0)*.
- 6. Installer le *[module Bluetooth](#page-40-0)*.
- 7. Installer le *[disque dur](#page-26-0)*.
- 8. Installer le [cache de fond](#page-20-0).
- 9. Installer la [batterie](#page-12-0).
- 10. Installer la [carte secure digital \(SD\)](#page-14-0).
- 11. Appliquer les procédures indiquées dans la section [Après intervention à](#page-11-0) [l'intérieur de votre ordinateur](#page-11-0).

### <span id="page-60-0"></span>Carte système  $23$

#### Retrait de la carte système

- 1. Suivre les procédures dans [Avant d'intervenir sur l'ordinateur](#page-8-0).
- 2. Retirer la [carte secure digital \(SD\)](#page-14-0).
- 3. Retirer la *[batterie](#page-12-0)*.
- 4. Retirer la [carte SIM \(subscriber identity module\)](#page-18-0).
- 5. Retirer le [cache de fond](#page-20-0).
- 6. Retirer la [mémoire](#page-22-0).
- 7. Retirer le *disaue dur*.
- 8. Retirer la [carte réseau local sans fil \(WLAN\)](#page-30-0).
- 9. Retirer la [carte réseau étendu sans fil \(WWAN\)](#page-32-0).
- 10. Retirer le *[module Bluetooth](#page-38-0)*.
- 11. Retirer les [haut-parleurs](#page-34-0).
- 12. Retirer le [repose-mains](#page-36-0).
- 13. Retirer le *[clavier](#page-42-0)*.
- 14. Retirer le *[châssis inférieur](#page-46-0)*
- 15. Retirer le *[dissipateur de chaleur](#page-50-0)*.
- 16. Retirer le *[connecteur de l'entrée DC](#page-52-0)*.
- 17. Retirer la *[pile bouton](#page-48-0)*.
- 18. Retirer les vis de fixation du support LVDS.

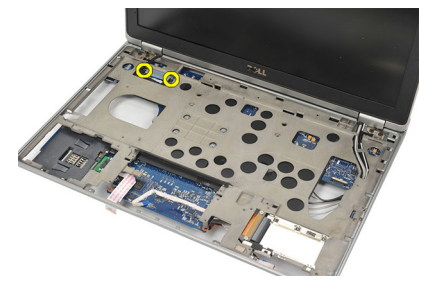

19. Retirer le support LVDS.

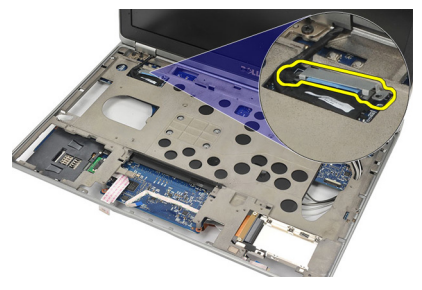

20. Débrancher le câble LVDS.

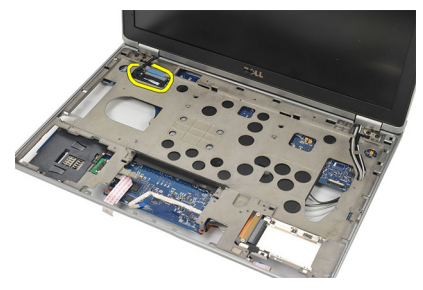

- 21. Retourner l'ordinateur et débrancher les câbles suivants de la carte système :
	- commutateur sans fil (1)
	- ExpressCard (2)

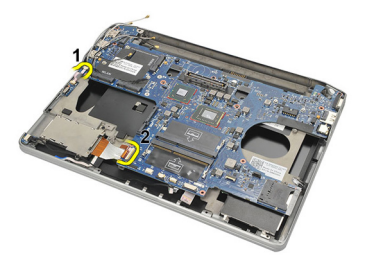

22. Retirer les vis de fixation de la carte système.

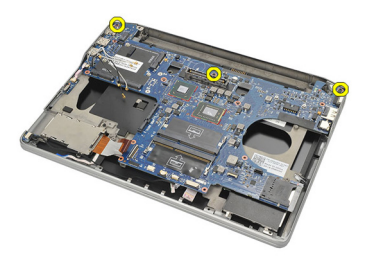

<span id="page-62-0"></span>23. Soulever le côté droit de la carte système avec les connecteurs USB et HDMI, et faire sortir les câbles d'antenne sans fil par l'ouverture dans la carte système.

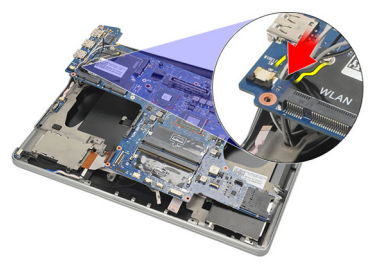

24. Faire coulisser à l'extérieur les connecteurs du côté gauche à partir de leurs ouvertures, et retirer la carte système.

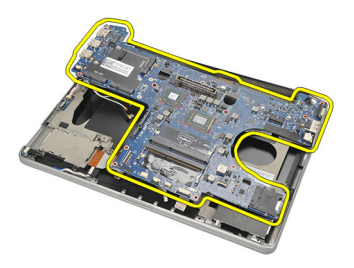

#### Installation de la carte système

- 1. Insérer les câbles d'antenne sans fil à travers l'ouverture de la carte système.
- 2. Aligner correctement la carte système, avec les connecteurs eSATA, USB, casque/microphone, et VGA dans les ouvertures.

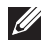

REMARQUE: Les connecteurs gauche et droit doivent s'insérer correctement. Sinon, réajuster la position de la carte système pour les aligner.

- 3. Serrer les vis de fixation de la carte système.
- 4. Connecter les câbles suivants à la carte système :
	- ExpressCard
- commutateur sans fil
- 5. Retourner l'ordinateur. Raccorder le câble LVDS à la carte système.
- 6. Installer le support LVDS et serrer les vis.
- 7. Installer la *[pile bouton](#page-49-0)*.
- 8. Installer le [connecteur de l'entrée DC](#page-53-0).
- 9. Installer le *[dissipateur de chaleur](#page-51-0)*.
- 10. Installer le *[châssis inférieur](#page-47-0)*.
- 11. Installer le *[clavier](#page-44-0)*.
- 12. Installer le [repose-mains](#page-37-0).
- 13. Installer les [haut-parleurs](#page-35-0).
- 14. Installer le *[module Bluetooth](#page-40-0)*.
- 15. Installer la [carte réseau étendu sans fil \(WWAN\)](#page-33-0).
- 16. Installer la [carte réseau local sans fil \(WLAN\)](#page-31-0).
- 17. Installer le *[disque dur](#page-26-0)*.
- 18. Installer la *[mémoire](#page-23-0)*.
- 19. Installer le *[cache de fond](#page-20-0)*.
- 20. Installer la [carte SIM \(subscriber identity module\)](#page-18-0).
- 21. Installer la [batterie](#page-12-0).
- 22. Installer la [carte secure digital \(SD\)](#page-14-0).
- 23. Appliquer les procédures indiquées dans la section [Après intervention à](#page-11-0) [l'intérieur de votre ordinateur](#page-11-0).

### Bâti de carte à puce  $24$

#### Retrait du bâti de la carte à puce

- 1. Suivre les procédures dans [Avant d'intervenir sur l'ordinateur](#page-8-0).
- 2. Retirer la [carte secure digital \(SD\)](#page-14-0).
- 3. Retirer la *[batterie](#page-12-0)*.
- 4. Retirer la [carte SIM \(subscriber identity module\)](#page-18-0).
- 5. Retirer le [cache de fond](#page-20-0).
- 6. Retirer la [mémoire](#page-22-0).
- 7. Retirer le *[disque dur](#page-24-0).*
- 8. Retirer la [carte réseau local sans fil \(WLAN\)](#page-30-0).
- 9. Retirer la [carte réseau étendu sans fil \(WWAN\)](#page-32-0).
- 10. Retirer le *[module Bluetooth](#page-38-0)*.
- 11. Retirer les [haut-parleurs](#page-34-0).
- 12. Retirer le [repose-mains](#page-36-0).
- 13. Retirer le *[clavier](#page-42-0)*.
- 14. Retirer le *[châssis inférieur](#page-46-0)*
- 15. Retirer le *[dissipateur de chaleur](#page-50-0)*.
- 16. Retirer le *[connecteur de l'entrée DC](#page-52-0)*.
- 17. Retirer la *[pile bouton](#page-48-0)*.
- 18. Retirer la [carte système](#page-60-0).
- 19. Retirer la vis de fixation du bâti de la carte à puce.

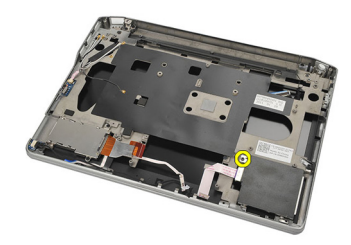

20. Faire coulisser le bâti de la carte à puce vers l'extérieur et le retirer de l'ordinateur.

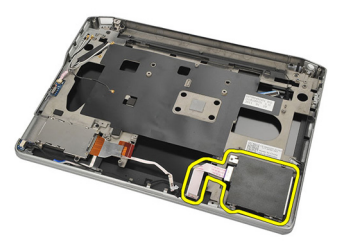

#### Installation du bâti de la carte à puce

- 1. Insérer le bâti de la carte à puce dans son logement.
- 2. Serrer la vis de fixation du bâti de la carte à puce.
- 3. Installer la [carte système](#page-62-0).
- 4. Installer la *[pile bouton](#page-49-0)*.
- 5. Installer le *[connecteur de l'entrée DC](#page-53-0)*.
- 6. Installer le *[dissipateur de chaleur](#page-51-0)*.
- 7. Installer le [châssis inférieur](#page-47-0).
- 8. Installer le [clavier](#page-44-0).
- 9. Installer le [repose-mains](#page-37-0).
- 10. Installer les [haut-parleurs](#page-35-0).
- 11. Installer le *[module Bluetooth](#page-40-0)*.
- 12. Installer la [carte réseau étendu sans fil \(WWAN\)](#page-33-0).
- 13. Installer la [carte réseau local sans fil \(WLAN\)](#page-31-0).
- 14. Installer le *[disque dur](#page-26-0)*.
- 15. Installer la *[mémoire](#page-23-0)*.
- 16. Installer le [cache de fond](#page-20-0).
- 17. Installer la [carte SIM \(subscriber identity module\)](#page-18-0).
- 18. Installer la *[batterie](#page-12-0)*
- 19. Installer la [carte secure digital \(SD\)](#page-14-0).
- 20. Appliquer les procédures indiquées dans la section [Après intervention à](#page-11-0) [l'intérieur de votre ordinateur](#page-11-0).

### Ensemble écran  $25$

### Retrait de l'ensemble d'écran

- 1. Suivre les procédures dans [Avant d'intervenir sur l'ordinateur](#page-8-0).
- 2. Retirer la *[batterie](#page-12-0)*.
- 3. Retirer le [cache de fond](#page-20-0).
- 4. Retirer le [repose-mains](#page-36-0).
- 5. Retirer le [clavier](#page-42-0).
- 6. Retirer les vis du châssis inférieur.

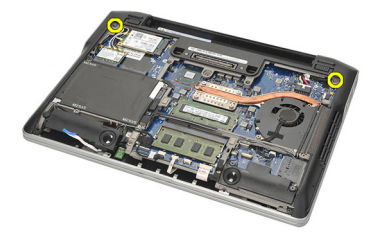

7. Débrancher tous les câbles de l'antenne sans fil.

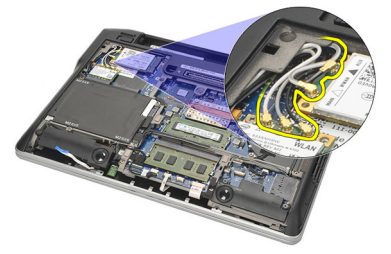

8. Retourner l'ordinateur et le soulever légèrement. Faire sortir les câbles de l'antenne sans fil par l'ouverture dans l'ordinateur, et les dévisser du support.

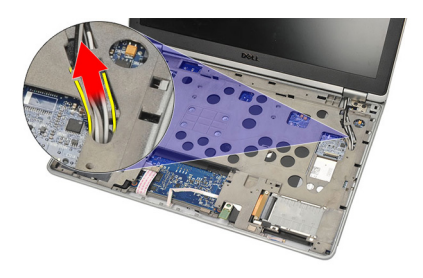

9. Retirer les vis du support LVDS.

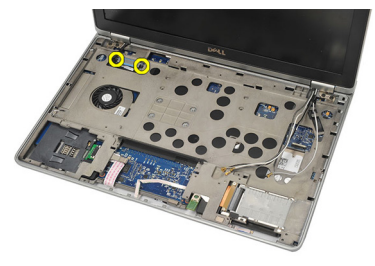

10. Retirer le support LVDS.

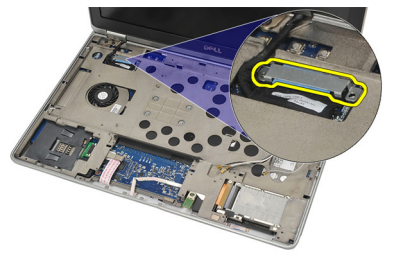

11. Débrancher le câble LVDS de la carte système.

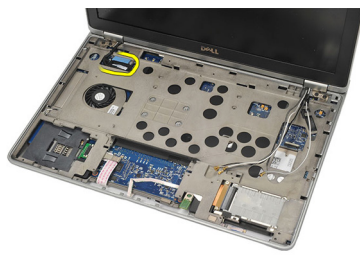

12. Retirer les vis des charnières.

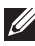

**EMARQUE:** Tenir fermement l'ensemble d'écran d'une main avant de retirer la dernière vis des charnières. Cela évite de faire tomber l'écran d'affichage et de l'endommager.

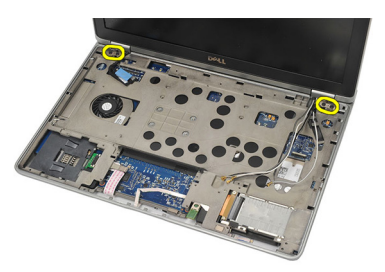

13. Retirer l'ensemble d'écran de l'ordinateur.

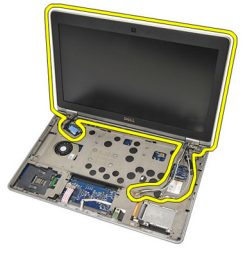

### Installation de l'ensemble d'écran.

- 1. Aligner les charnières d'écran sur l'ordinateur.
- 2. Remettre en place et serrer les vis sur les charnières.
- 3. Raccorder le câble LVDS à la carte système.
- 4. Installer le support LVDS et remettre en place et serrer les vis de fixation.
- 5. Insérer les câbles d'antenne sans fil dans le support. Soulever légèrement l'arrière de l'ordinateur et insérer les câbles d'antenne sans fil à travers

l'ouverture dans l'ordinateur. Tirer les câbles d'antenne en dehors du châssis inférieur.

- 6. Retourner l'ordinateur. Raccorder les câbles d'antenne sans fil à leurs modules respectifs.
- 7. Remettre en place et serrer les vis sur le châssis inférieur.
- 8. Installer le *[clavier](#page-44-0)*.
- 9. Installer le [repose-mains](#page-37-0).
- 10. Installer le *[cache de fond](#page-20-0)*.
- 11. Installer la *[batterie](#page-12-0)*.
- 12. Appliquer les procédures indiquées dans la section [Après intervention à](#page-11-0) [l'intérieur de votre ordinateur](#page-11-0).

### Cadre d'écran 26

#### Retrait du cadre de l'écran

- 1. Suivre les procédures dans [Avant d'intervenir sur l'ordinateur](#page-8-0).
- 2. Retirer la *[batterie](#page-12-0)*.
- 3. En utilisant une pointe en plastique, soulever à partir de l'angle supérieur gauche du cadre de l'écran. Faire coulisser la pointe en plastique le long du côté supérieur du cadre avant de se déplacer vers la gauche pour libérer toutes les attaches.

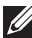

**EEMARQUE:** Veiller à détacher soigneusement la partie inférieure du cadre de l'écran de l'ensemble d'écran, étant donné que la partie inférieure du cadre est fermement fixée par des attaches et une bande adhésive.

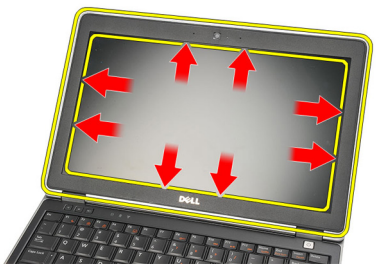

4. Retirer le cadre décran.

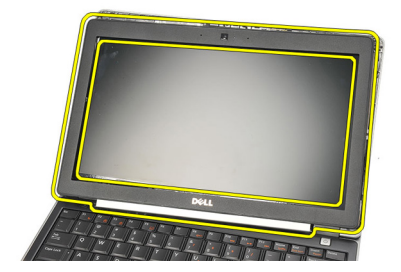

#### Installation du cadre de l'écran

- 1. Fixer le cadre de l'écran à l'ensemble d'affichage et les aligner sur l'ordinateur.
- 2. Appuyer le long de la partie inférieure du cadre avant de le déplacer vers la gauche, la droite et le haut, jusqu'à ce que toutes les attaches soient en place.
- 3. Installer la [batterie](#page-12-0).
- 4. Appliquer les procédures indiquées dans la section [Après intervention à](#page-11-0) [l'intérieur de votre ordinateur](#page-11-0).
## Panneau d'écran 27

## Retrait du panneau d'écran

- 1. Suivre les procédures dans [Avant d'intervenir sur l'ordinateur](#page-8-0).
- 2. Retirer la *[batterie](#page-12-0)*.
- 3. Retirer le [cadre d'écran](#page-70-0).
- 4. Retirer les vis du panneau d'écran.

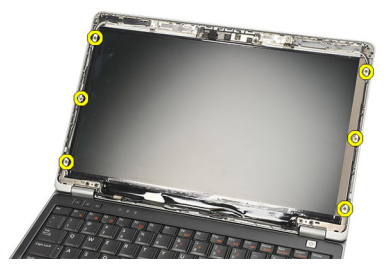

5. Faire tourner le panneau d'écran au-dessus du clavier.

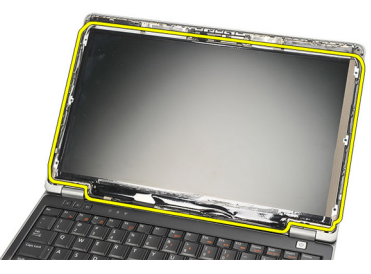

6. Détacher la bande adhésive qui fixe la connexion LVDS au panneau d'écran.

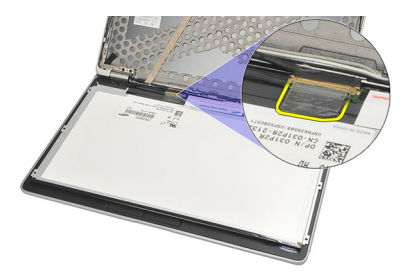

7. Débrancher le câble LVDS du panneau d'écran.

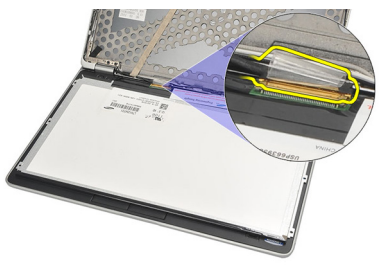

8. Retirer le panneau d'écran de l'ordinateur.

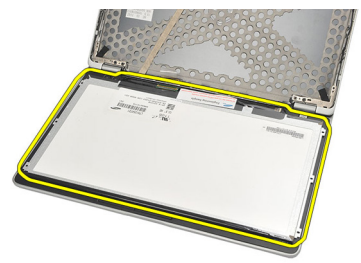

## <span id="page-74-0"></span>Installation du panneau d'écran

- 1. Positionner le panneau d'écran au sommet du clavier.
- 2. Raccorder le câble LVDS au panneau d'écran et fixer la bande adhésive pour assurer la connexion.
- 3. Faire tourner le panneau d'écran vers le haut dans son logement.
- 4. Remettre en place et serrer les vis pour fixer les charnières d'affichage.
- 5. Installer le *[cadre d'écran](#page-71-0)*.
- 6. Installer la *[batterie](#page-12-0)*.
- 7. Appliquer les procédures indiquées dans la section [Après intervention à](#page-11-0) [l'intérieur de votre ordinateur](#page-11-0).

## <span id="page-76-0"></span>caméra 28

## Retrait de la caméra

- 1. Suivre les procédures dans [Avant d'intervenir sur l'ordinateur](#page-8-0).
- 2. Retirer la *hatterie*
- 3. Retirer le [cadre décran](#page-70-0).
- **EMARQUE:** L'ordinateur comporte une caméra avec un module de microphone ou un module de microphone seul. Celui-ci réside dans le même slot.
- 4. Débrancher le câble du module de la caméra et/ou du microphone.

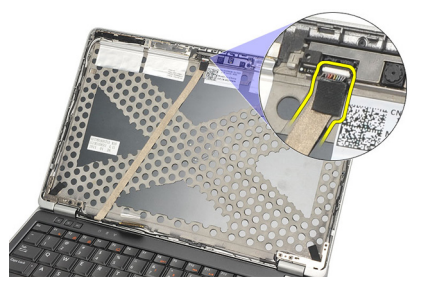

5. Retirer la vis de fixation du module.

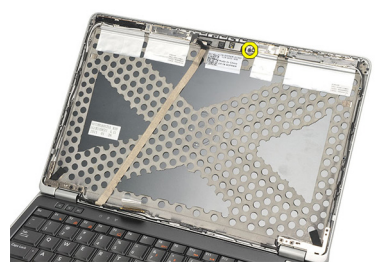

6. Retirer la caméra et/ou le microphone en débranchant le câble sur le cache supérieur de l'écran.

<span id="page-77-0"></span>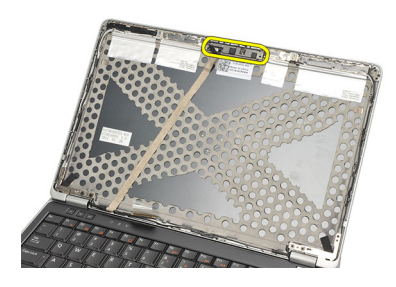

### Installation de la caméra

- 1. Connecter le module de caméra et/ou du microphone à son câble sur le cache supérieur de l'écran.
- 2. Fixer le module dans son logement et serrer la vis de fixation.
- 3. Installer le [cadre d'écran](#page-71-0).
- 4. Installer la *[batterie](#page-12-0)*.
- 5. Appliquer les procédures indiquées dans la section [Après intervention à](#page-11-0) [l'intérieur de votre ordinateur](#page-11-0).

# <span id="page-78-0"></span>Câble de caméra LVDS (Low-Voltage Differential Signaling) 29

## Retrait du câble LVDS.

- 1. Suivre les procédures dans [Avant d'intervenir sur l'ordinateur](#page-8-0).
- 2. Retirer la *hatterie*
- 3. Retirer le [cache de fond](#page-20-0).
- 4. Retirer le [repose-mains](#page-36-0).
- 5. Retirer le *[clavier](#page-42-0)*.
- 6. Retirer le *[bloc écran](#page-66-0)*.
- 7. Retirer le [cadre d'écran](#page-70-0).
- 8. Retirer le *[panneau d'écran](#page-74-0)*.
- 9. Débrancher l'ensemble câble LVDS/Caméra/Microphone du module de la caméra et/ou du microphone.

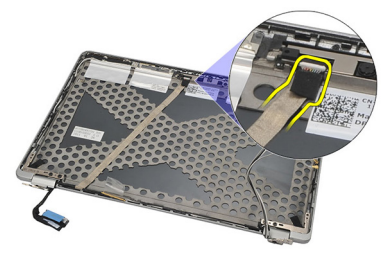

10. Détacher l'ensemble câble LVDS/Caméra/Microphone du cache supérieur et le retirer.

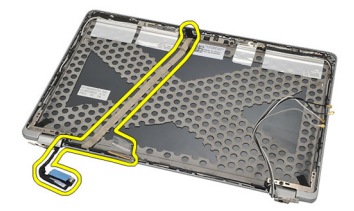

## <span id="page-79-0"></span>Installation du câble LVDS.

- 1. Connecter l'ensemble câble LVDS/Caméra/Microphone au module de la caméra et/ou du microphone.
- 2. Aligner le câble et le fixer au cache supérieur.
- 3. Installer le [panneau d'écran](#page-74-0).
- 4. Installer le [cadre d'écran](#page-71-0).
- 5. Installer l'[ensemble d'écran](#page-68-0).
- 6. Installer le *[clavier](#page-44-0)*.
- 7. Installer le [repose-mains](#page-37-0).
- 8. Installer le [cache de fond](#page-20-0).
- 9. Installer la *[batterie](#page-12-0)*.
- 10. Appliquer les procédures indiquées dans la section [Après intervention à](#page-11-0) [l'intérieur de votre ordinateur](#page-11-0).

## Charnières d'écran  $30$

## Retrait des charnières d'écran

- 1. Suivre les procédures dans [Avant d'intervenir sur l'ordinateur](#page-8-0).
- 2. Retirer la *[batterie](#page-12-0)*.
- 3. Retirer le [cache de fond](#page-20-0).
- 4. Retirer le [repose-mains](#page-36-0).
- 5. Retirer le [clavier](#page-42-0).
- 6. Retirer le *[bloc écran](#page-66-0)*.
- 7. Retirer le [cadre d'écran](#page-70-0).
- 8. Retirer le *[panneau d'écran](#page-74-0)*.
- 9. Retirer les vis de fixation des haut-parleurs.

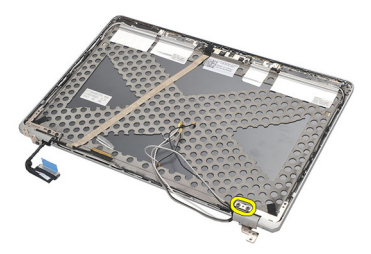

10. Dégager le câble sans fil de l'intérieur de la capsule de charnière.

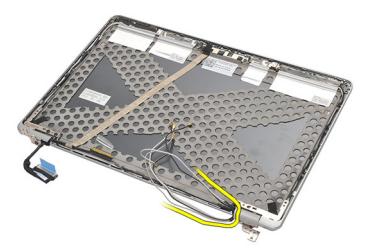

11. Faire tourner la charnière latéralement jusqu'à ce qu'elle soit libérée.

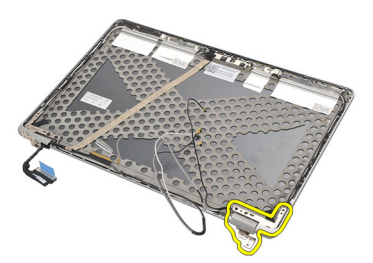

12. Retirer la vis de fixation de la capsule de charnière.

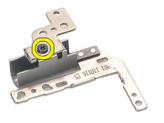

13. Dégager la capsule de charnière de la charnière. Répéter toutes les étapes pour retirer l'autre charnière.

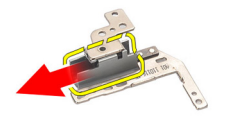

## <span id="page-82-0"></span>Installation des charnières d'écran

- 1. Faire coulisser la capsule de charnière sur la charnière et serrer la vis de fixation.
- 2. Faire coulisser les câbles d'antenne sans fil dans la capsule de charnière.
- 3. Faire coulisser et tourner la charnière sur le cache supérieur de l'écran.
- 4. Remettre en place et serrer les vis pour fixer la charnière en place.
- 5. Installer le *[panneau d'écran](#page-74-0)*.
- 6. Installer le [cadre d'écran](#page-71-0).
- 7. Installer l'[ensemble d'écran](#page-68-0).
- 8. Installer le *[clavier](#page-44-0)*.
- 9. Installer le [repose-mains](#page-37-0).
- 10. Installer le *[cache de fond](#page-20-0)*.
- 11. Installer la *[batterie](#page-12-0)*.
- 12. Appliquer les procédures indiquées dans la section [Après intervention à](#page-11-0) [l'intérieur de votre ordinateur](#page-11-0).

## Capot supérieur de l'écran 31

## Retrait du capot supérieur d'écran

- 1. Suivre les procédures dans [Avant d'intervenir sur l'ordinateur](#page-8-0).
- 2. Retirer la *hatterie*
- 3. Retirer le [cache de fond](#page-20-0).
- 4. Retirer le [repose-mains](#page-36-0).
- 5. Retirer le *[clavier](#page-42-0)*.
- 6. Retirer le *[panneau d'écran](#page-66-0)*.
- 7. Retirer le [cadre d'écran](#page-70-0).
- 8. Retirer le *[panneau d'écran](#page-74-0)*.
- 9. Retirer la [caméra et le microphone](#page-76-0).
- 10. Retirer le *câble IVDS*
- 11. Retrait des *[charnières d'écran](#page-82-0)*
- 12. Retrait du capot d'écran

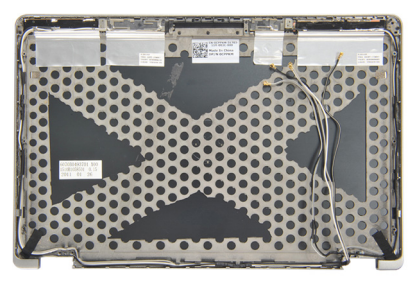

## Installation du capot supérieur d'écran

- 1. Remettre en place le capot supérieur d'écran.
- 2. Installer les *[charnières d'écran](#page-82-0)*.
- 3. Installer le [câble LVDS](#page-79-0).
- 4. Installer la [caméra et le microphone](#page-77-0).
- 5. Installer le *[panneau d'écran](#page-74-0)*.
- 6. Installer le [cadre d'écran](#page-71-0).
- 7. Installer l'[ensemble d'écran](#page-68-0).
- 8. Installer le *[clavier](#page-44-0)*.
- 9. Installer le [repose-mains](#page-37-0).
- 10. Installer le [cache de fond](#page-20-0).
- 11. Installer la *[batterie](#page-12-0)*.
- 12. Appliquer les procédures indiquées dans la section [Après intervention à](#page-11-0) [l'intérieur de votre ordinateur](#page-11-0).

## Châssis intermédiaire 32

#### Retrait du châssis intermédiaire

- 1. Suivre les procédures dans [Avant d'intervenir sur l'ordinateur](#page-8-0).
- 2. Retirer la [carte secure digital \(SD\)](#page-14-0).
- 3. Retirer la carte [ExpressCard](#page-16-0).
- 4. Retirer la *[batterie](#page-12-0)*.
- 5. Retirer la [carte SIM \(subscriber identity module\)](#page-18-0).
- 6. Retirer le *[cache de fond](#page-20-0)*.
- 7. Retirer la *[mémoire](#page-22-0)*.
- 8. Retirer le *[disque dur](#page-24-0)*.
- 9. Retirer la [carte réseau local sans fil \(WLAN\)](#page-30-0).
- 10. Retirer la [carte réseau étendu sans fil \(WWAN\)](#page-32-0).
- 11. Retirer le *[module Bluetooth](#page-38-0)*.
- 12. Retirer les [haut-parleurs](#page-34-0).
- 13. Retirer le [repose-mains](#page-36-0).
- 14. Retirer le *[clavier](#page-42-0)*.
- 15. Retirer le [châssis inférieur](#page-46-0).
- 16. Retirer le *[dissipateur de chaleur](#page-50-0)*.
- 17. Retirer le [connecteur de l'entrée DC](#page-52-0).
- 18. Retirer le *[commutateur sans fil](#page-54-0).*
- 19. Retirer le [capteur Hall](#page-56-0).
- 20. Retirer le [bâti de carte ExpressCard](#page-58-0).
- 21. Retirer la [carte système](#page-60-0).
- 22. Retirer le *[bâti de carte à puce](#page-64-0)*.
- 23. Retirer le *[bloc écran](#page-66-0)*
- 24. Retirer le châssis intermédiaire

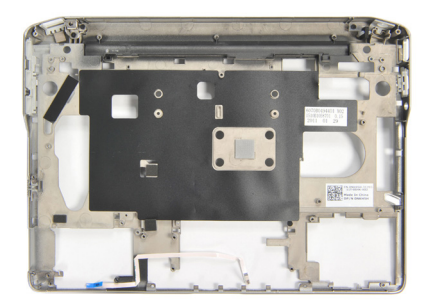

#### Installation du châssis intermédiaire

- 1. Installer le châssis intermédiaire.
- 2. Installer l'*[ensemble d'écran](#page-68-0).*
- 3. Installer le *[bâti de carte à puce](#page-65-0)*.
- 4. Installer la [carte système](#page-62-0).
- 5. Installer le bâti de la [carte ExpressCard](#page-59-0).
- 6. Installer le [capteur Hall](#page-57-0).
- 7. Installer le [commutateur sans fil](#page-55-0).
- 8. Installer le *[connecteur de l'entrée DC](#page-53-0)*.
- 9. Installer le *[dissipateur de chaleur](#page-51-0)*.
- 10. Installer le *[châssis inférieur](#page-47-0)*.
- 11. Installer le *[clavier](#page-44-0)*
- 12. Installer le [repose-mains](#page-37-0).
- 13. Installer les [haut-parleurs](#page-35-0).
- 14. Installer le *[module Bluetooth](#page-40-0)*.
- 15. Installer la [carte réseau étendu sans fil \(WWAN\).](#page-33-0)
- 16. Installer la *carte réseau local sans fil (WLAN)*.
- 17. Installer le *[disque dur](#page-26-0)*.
- 18. Installer la *[mémoire](#page-23-0)*
- 19. Installer le [cache de fond](#page-20-0).
- 20. Installer la [carte SIM \(subscriber identity module\)](#page-18-0).
- 21. Installer la *[batterie](#page-12-0)*
- 22. Installer la [carte ExpressCard](#page-16-0).
- 23. Installer la *[carte secure digital \(SD\)](#page-14-0)*.
- 24. Appliquer les procédures indiquées dans la section [Après intervention à](#page-11-0) [l'intérieur de votre ordinateur](#page-11-0).

## Caractéristiques 33

#### Caractéristiques techniques

 $\mathscr U$ 

REMARQUE: Les offres proposées peuvent varier selon les pays. Les caractéristiques suivantes se limitent à celles que la législation impose de fournir avec l'ordinateur. Pour plus d'informations sur la configuration de votre ordinateur, cliquez sur Démarrer → Aide et support et sélectionnez l'option qui permet d'afficher les informations relatives à votre ordinateur.

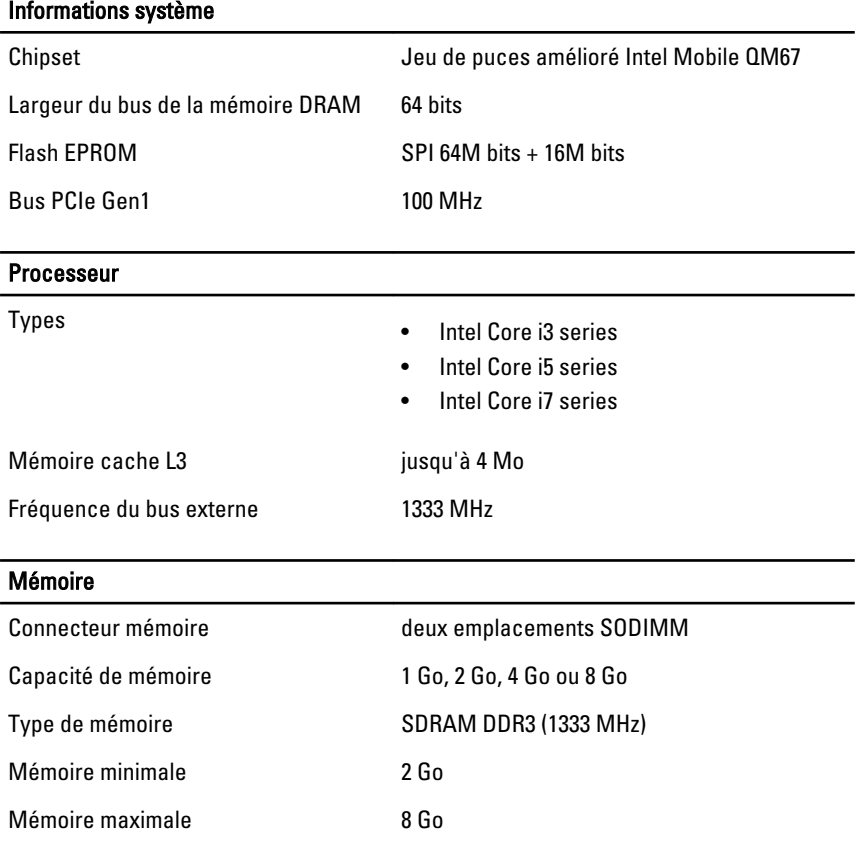

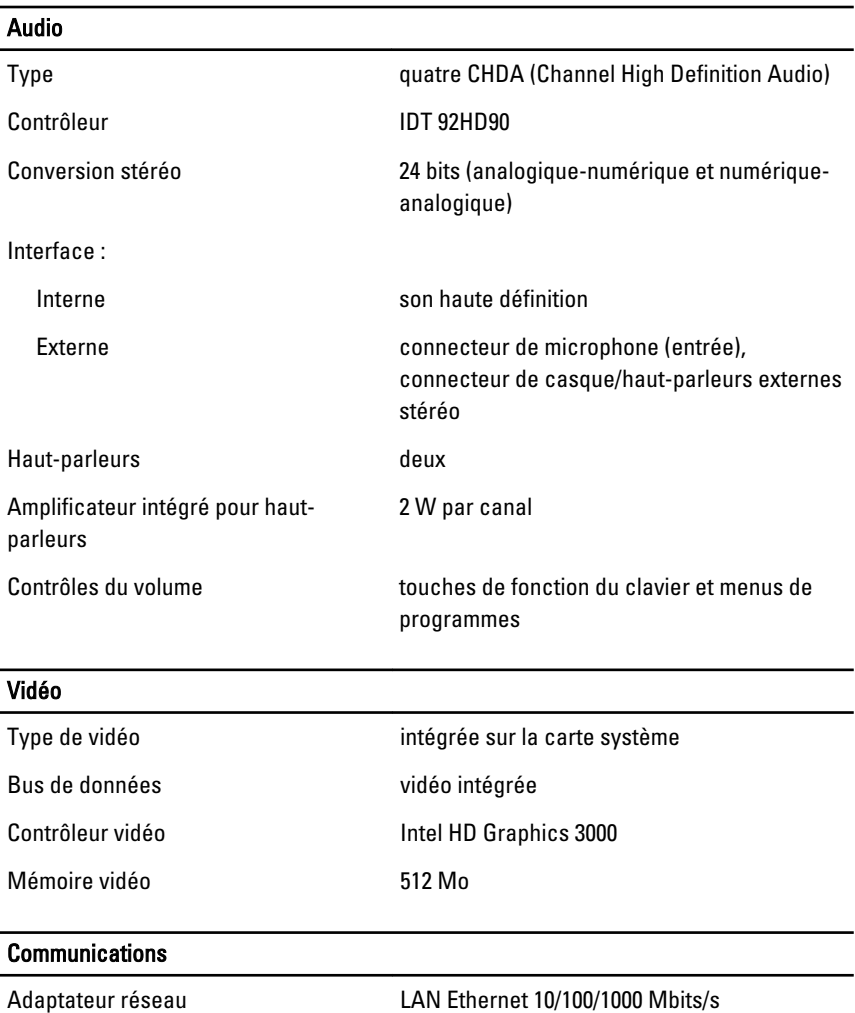

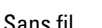

Sans fil interne WLAN et WWAN

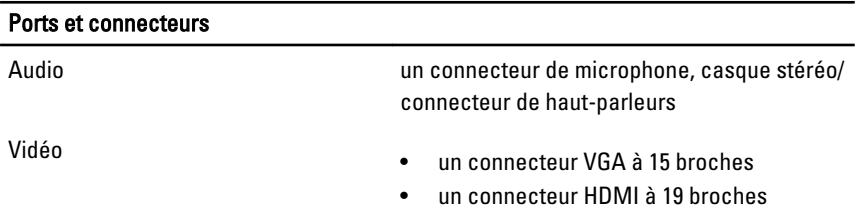

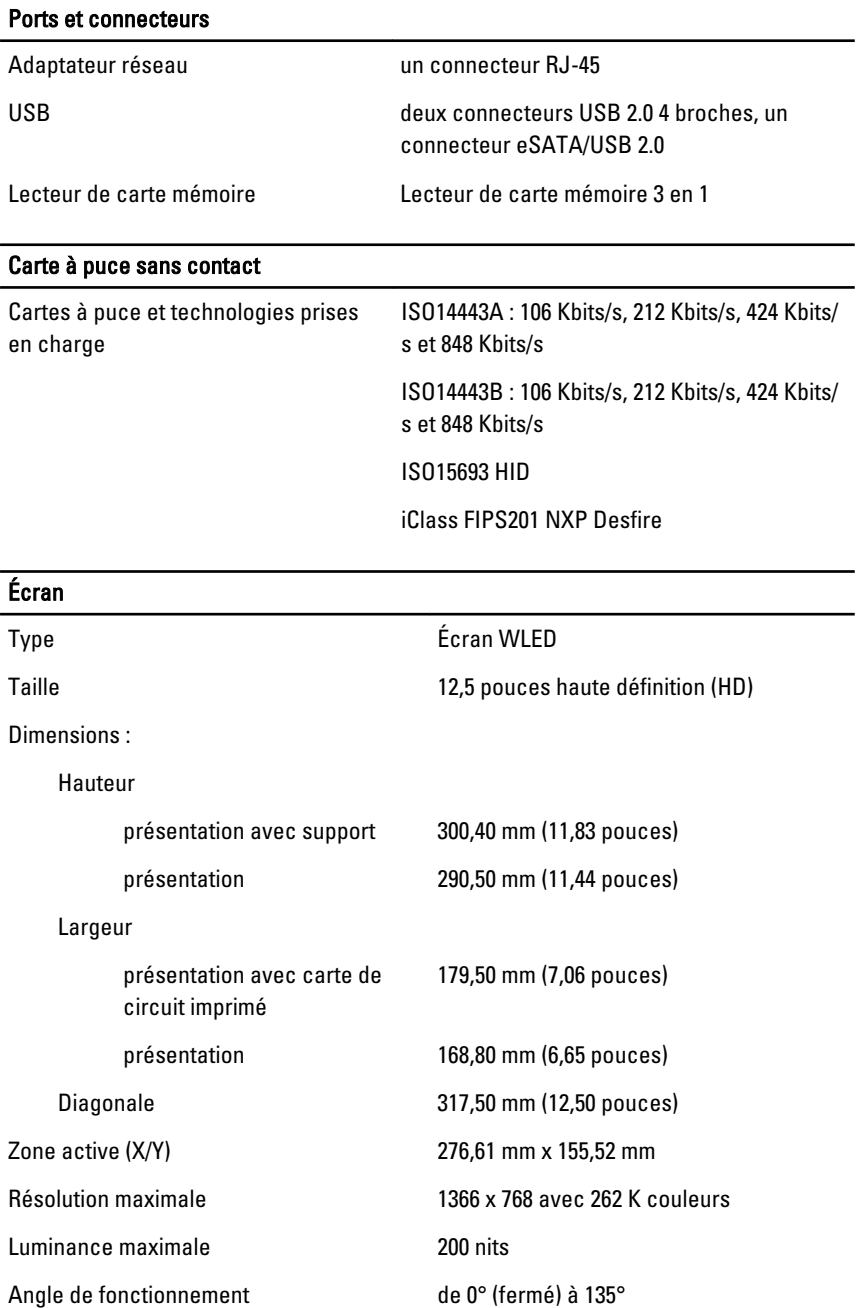

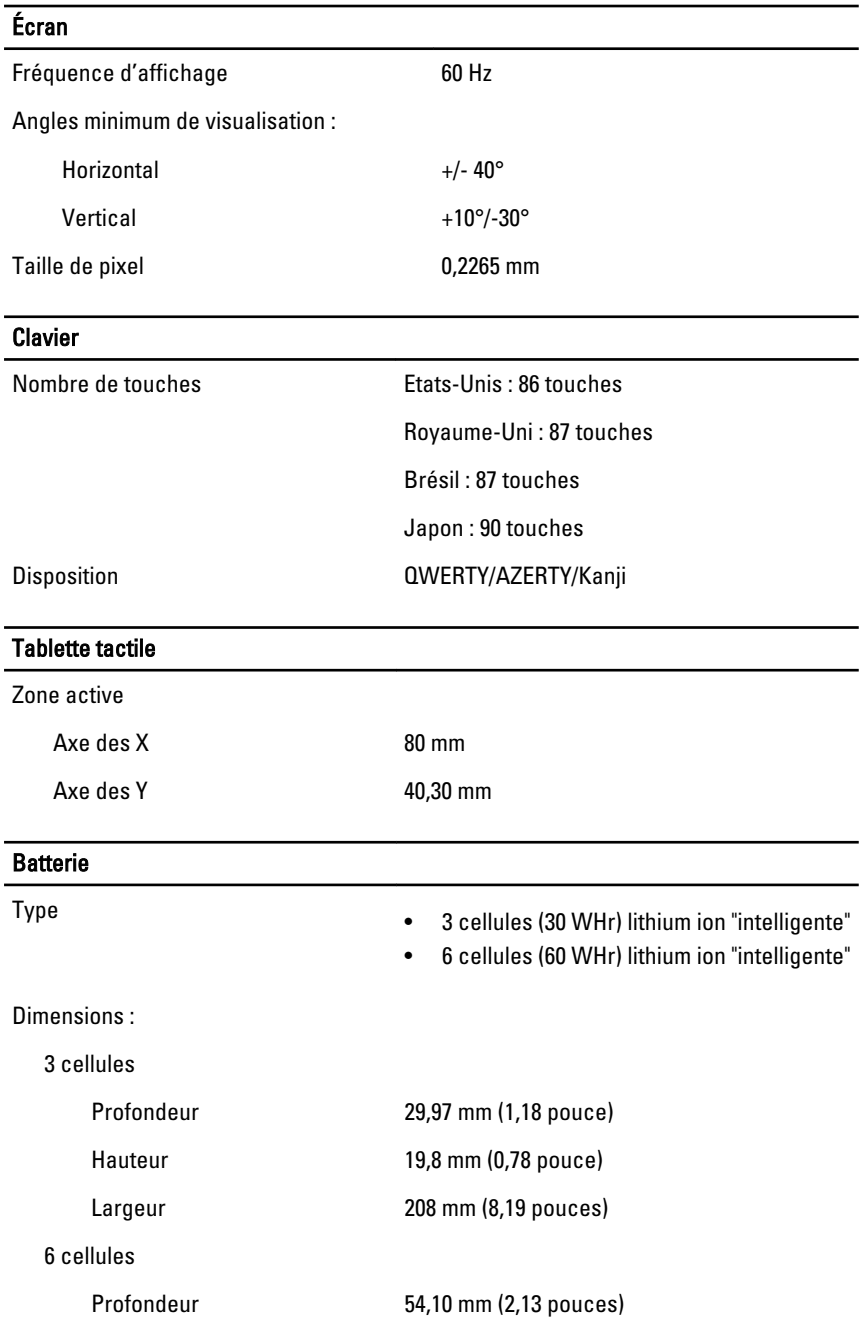

#### **Batterie**

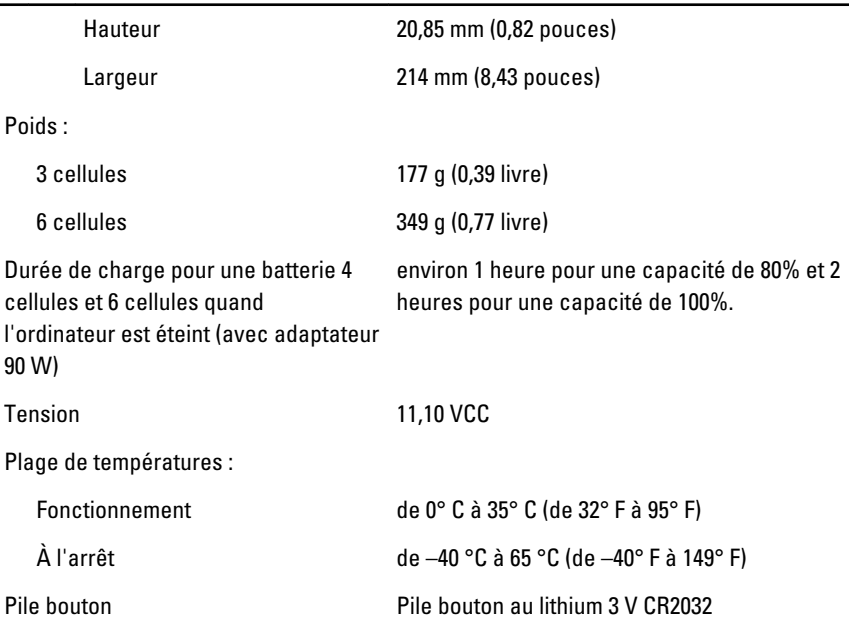

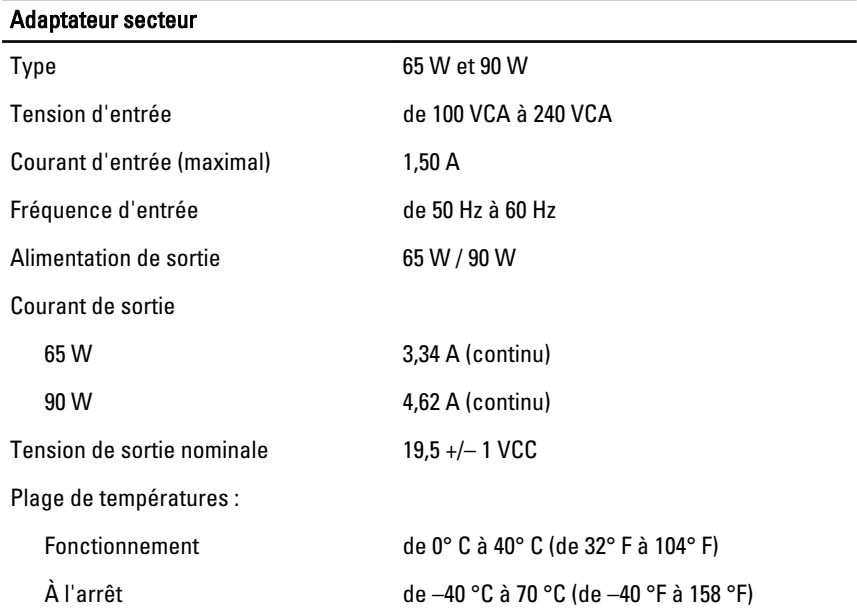

### Caractéristiques physiques

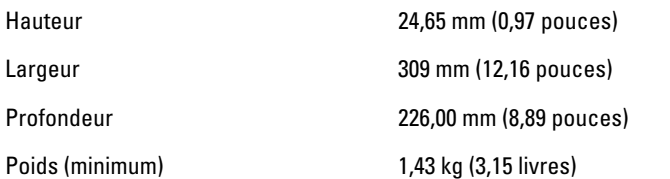

#### Conditions environnementales

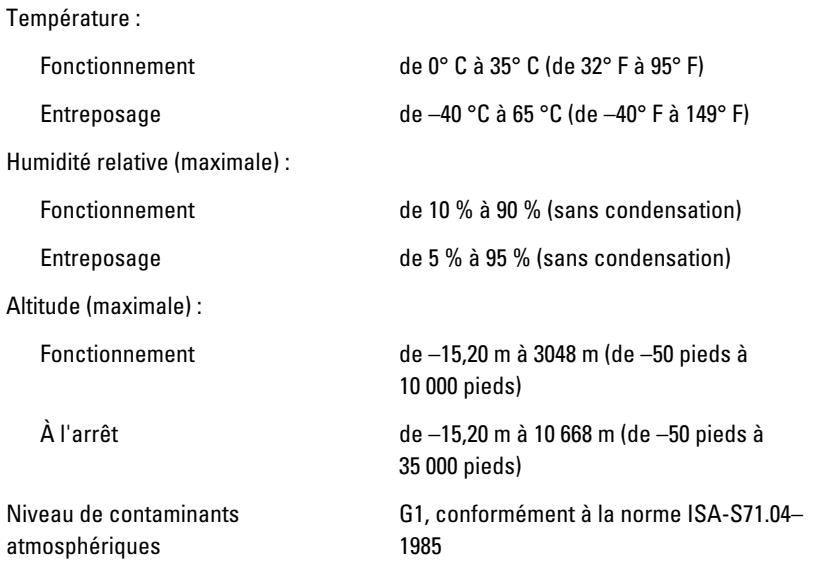

## Configuration du système  $34$

## Présentation de la configuration du système

La configuration du système vous permet de :

- modifier les informations de configuration du système après l'ajout, la modification ou le retrait d'un composant dans votre ordinateur.
- modifier ou définir des options définissables par l'utilisateur, telles que le mot de passe ;
- connaître la quantité de mémoire disponible ou définir le type de disque dur installé.

Avant d'utiliser le programme de configuration du système, il est recommandé de noter les informations qui y sont affichées pour pouvoir vous y reporter ultérieurement.

 $\bigwedge$  PRÉCAUTION: Sauf si vous êtes un utilisateur expert en informatique, ne modifiez pas les réglages de ce programme. Certaines modifications peuvent entraîner un dysfonctionnement de l'ordinateur.

## Accès au programme de configuration du système

- 1. Mettre l'ordinateur sous tension (ou le redémarrer).
- 2. Une invite F2 s'affiche lorsque le logo bleu DELL™ apparaît.
- 3. Dès que cette invite F2 apparaît, appuyez immédiatement sur <F2>.
- REMARQUE: L'invite F2 indique que le clavier s'est initialisé. Cette invite peut apparaître très rapidement, et vous devez donc surveiller son affichage, puis appuyer sur <F2> . Si vous appuyez sur <F2> avant l'invite, cette frappe est perdue.
- 4. si vous attendez trop longtemps et si le logo du système d'exploitation apparaît, patientez jusqu'à ce que le bureau de Microsoft Windows s'affiche. Arrêtez alors votre ordinateur et faites une nouvelle tentative.

## Options du Menu de Configuration du Système

Les sections suivantes décrivent les options du menu pour le programme de configuration du système

### Général

Le tableau suivant décrit les options du menu Général

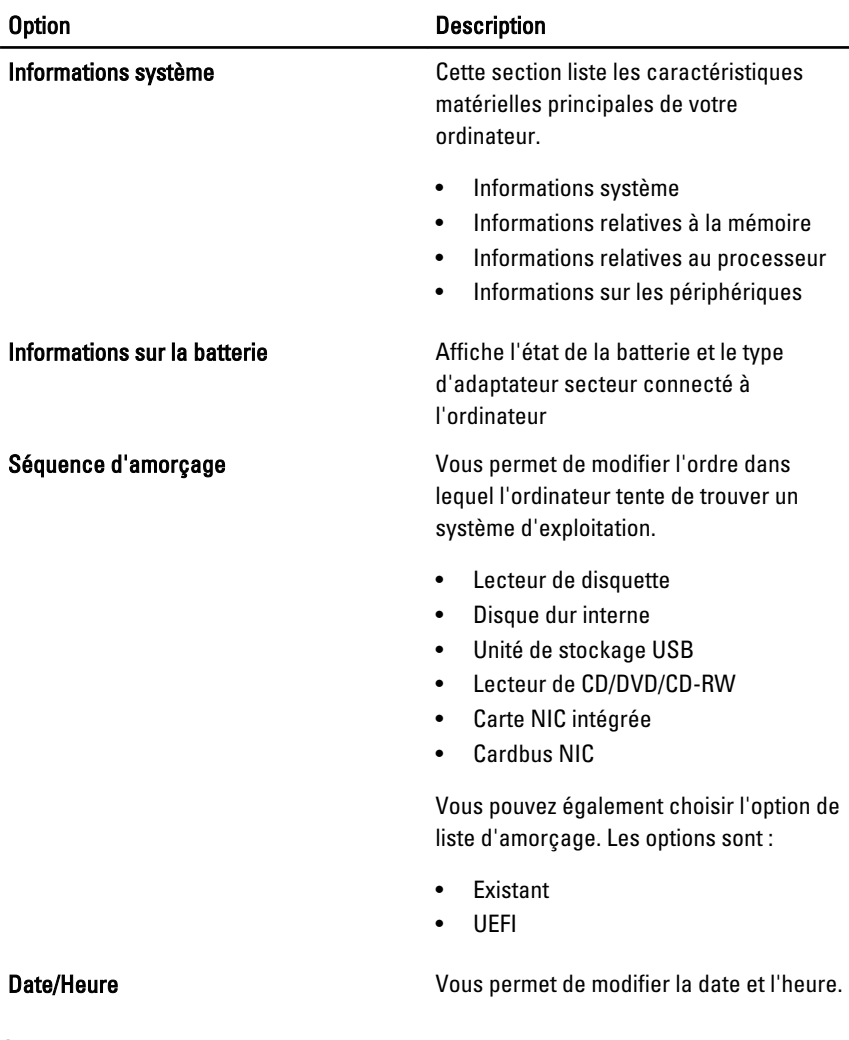

#### Configuration du système

Le tableau suivant décrit les options du menu Configuration du Système

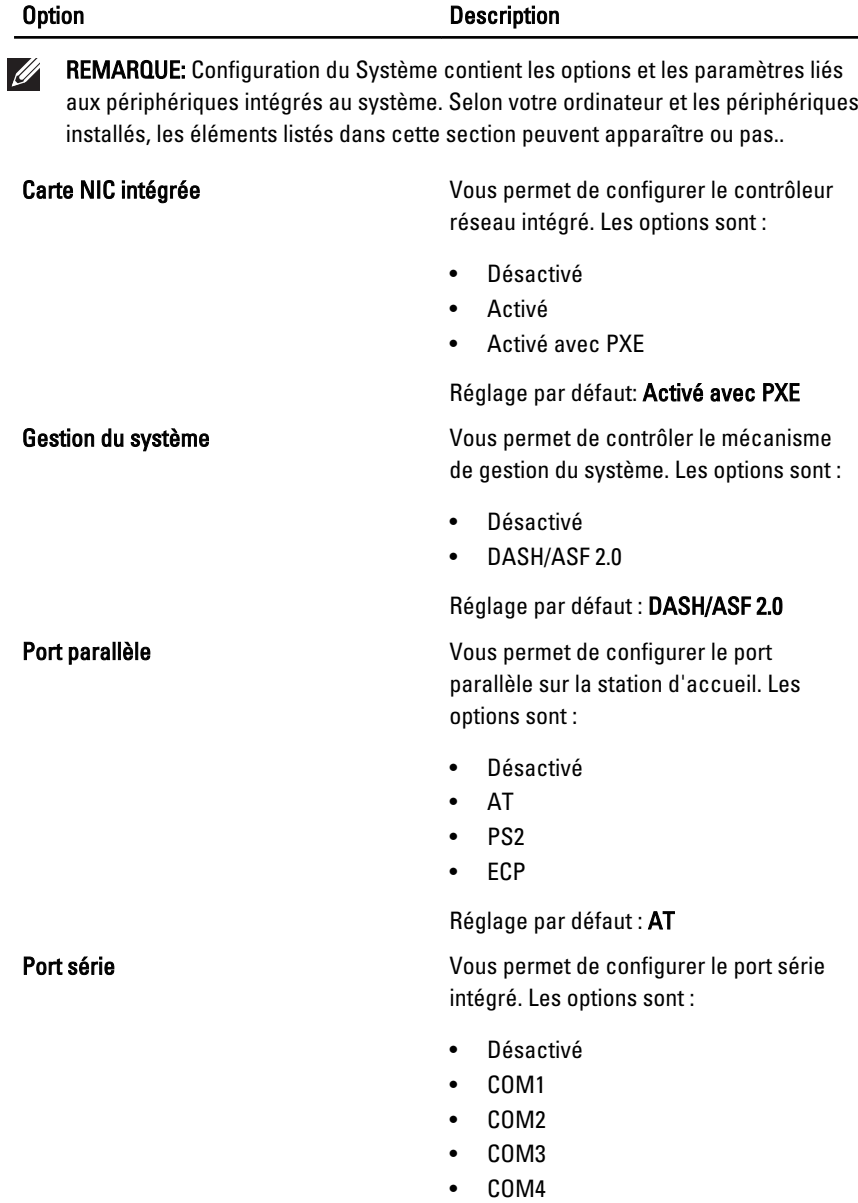

Réglage par défaut : COM1

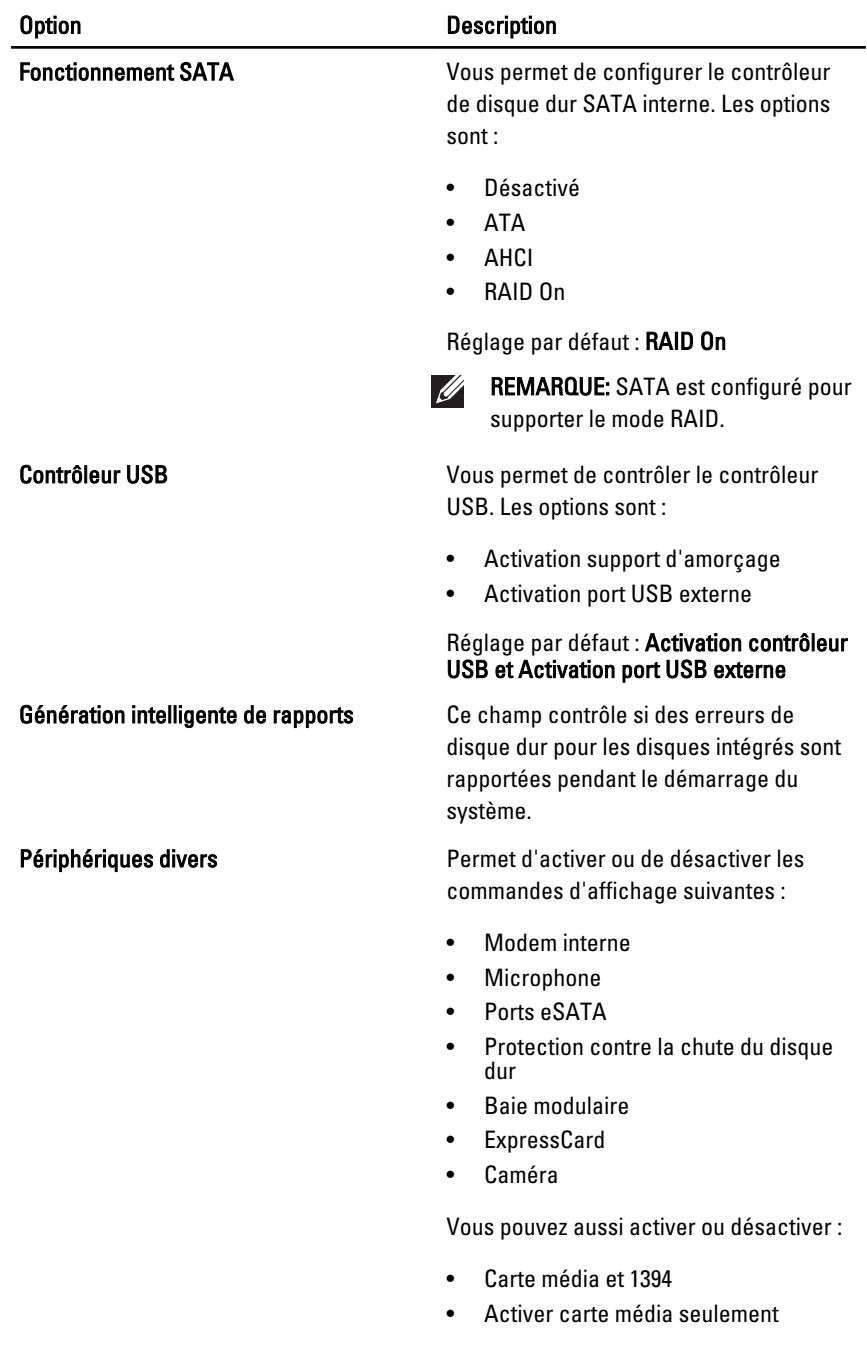

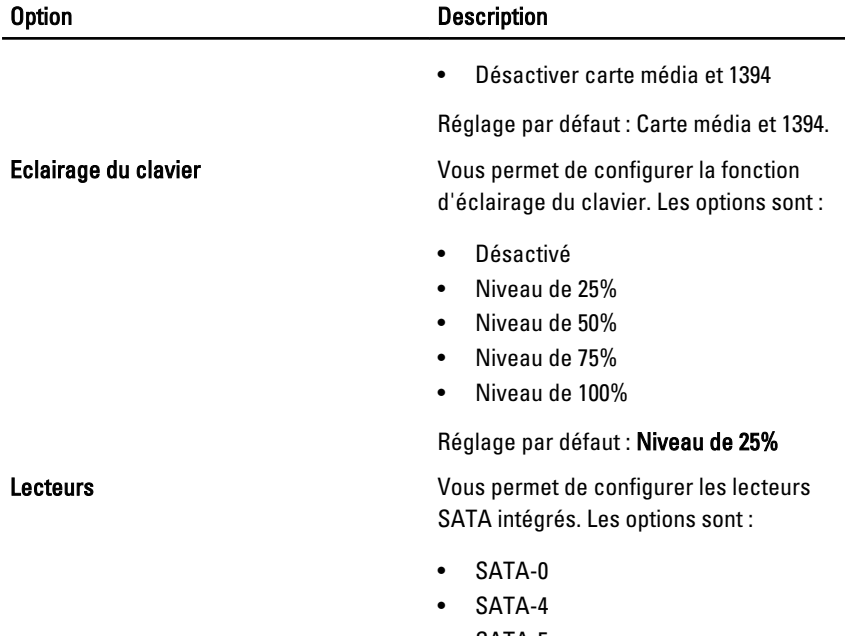

• SATA-5

Réglage par défaut : tous les lecteurs sont activés.

#### Vidéo

Le tableau suivant décrit les options du menu Vidéo.

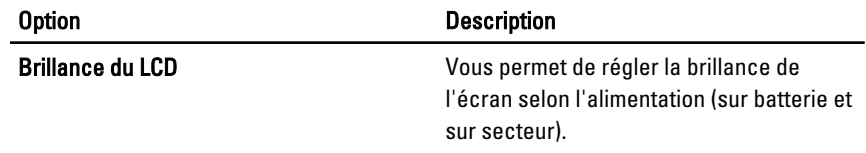

### Sécurité

Le tableau suivant décrit les options du menu pour le menu Sécurité

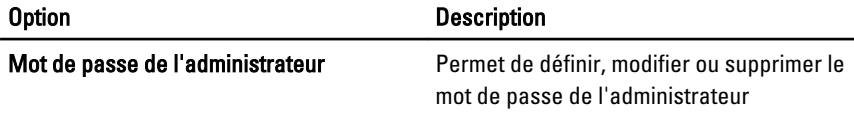

#### Option Description

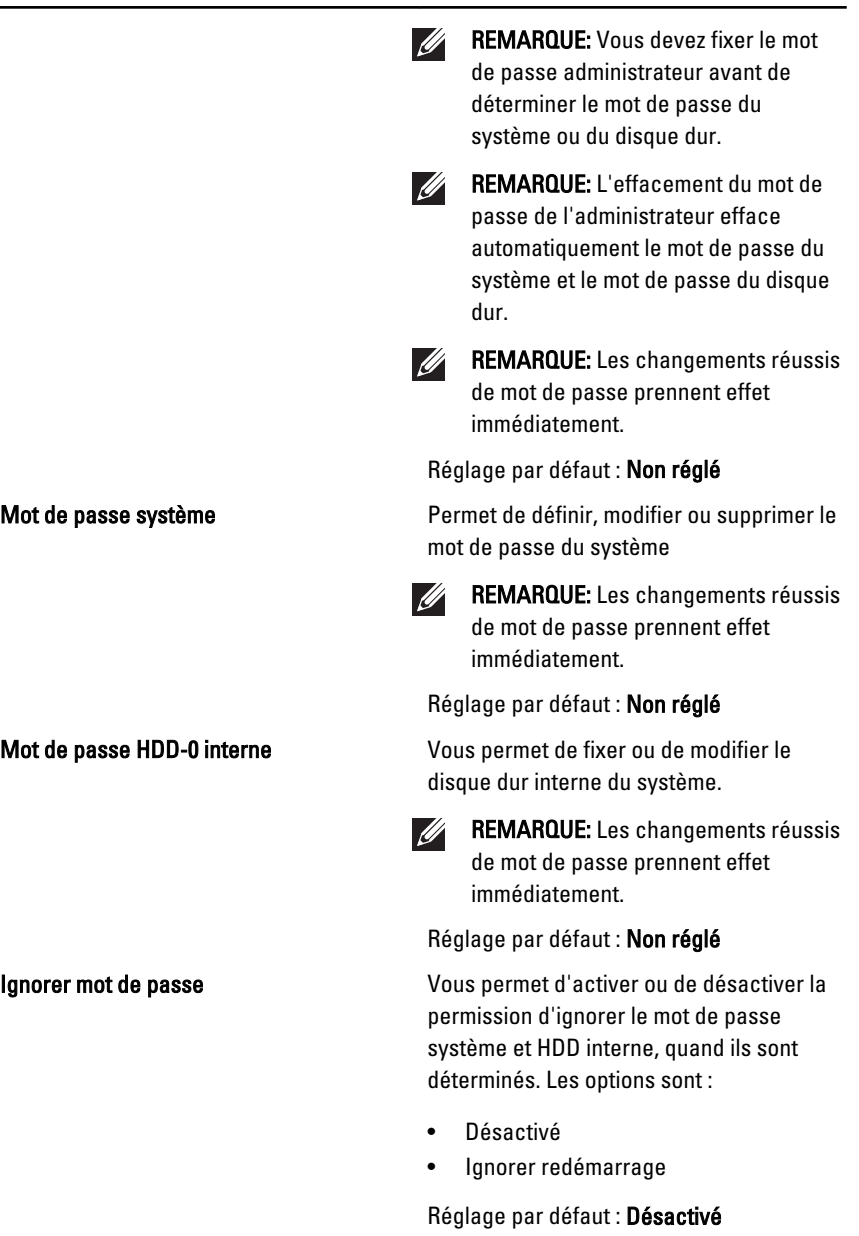

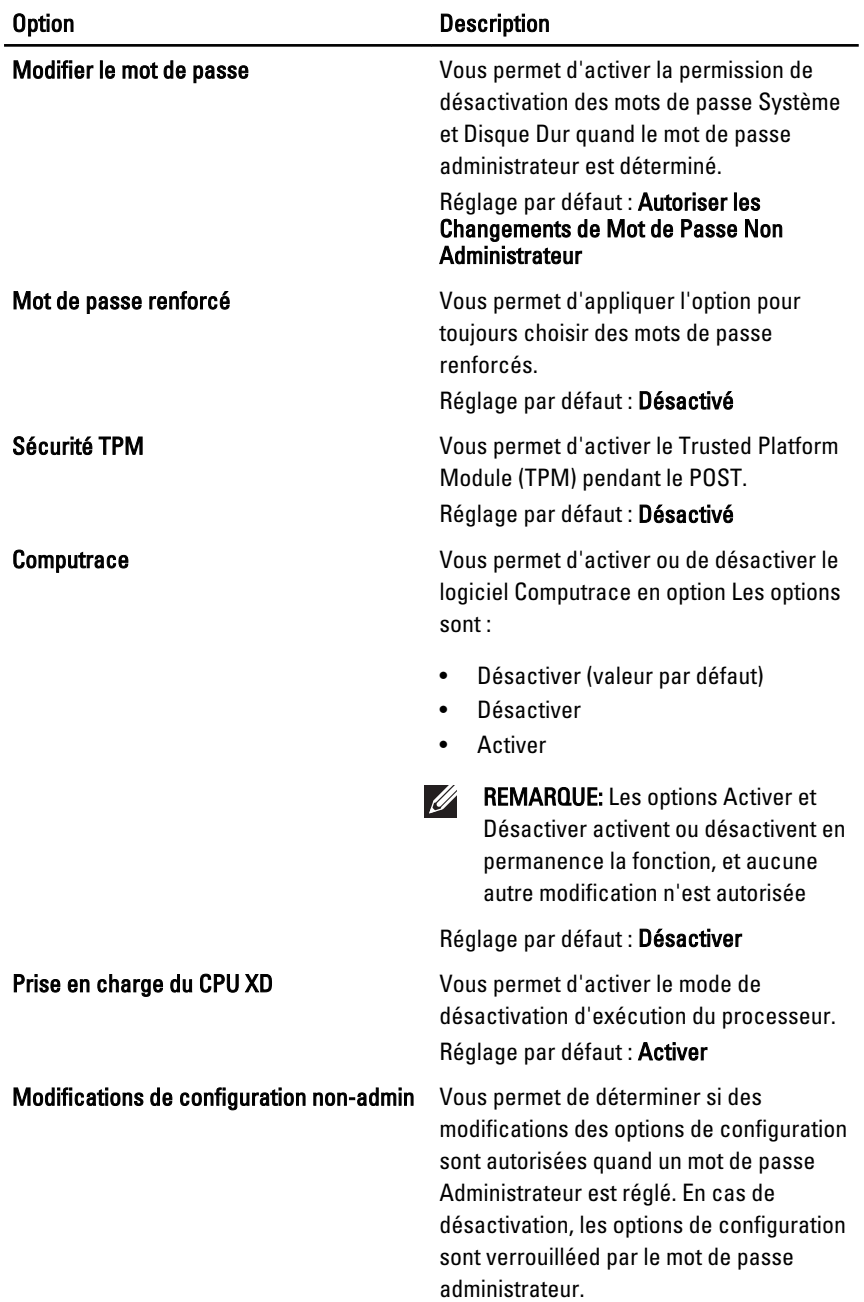

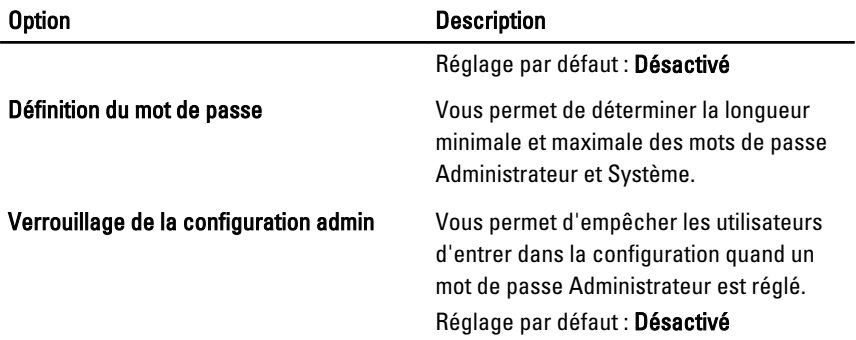

#### **Performances**

Le tableau suivant décrit les options du menu Performances

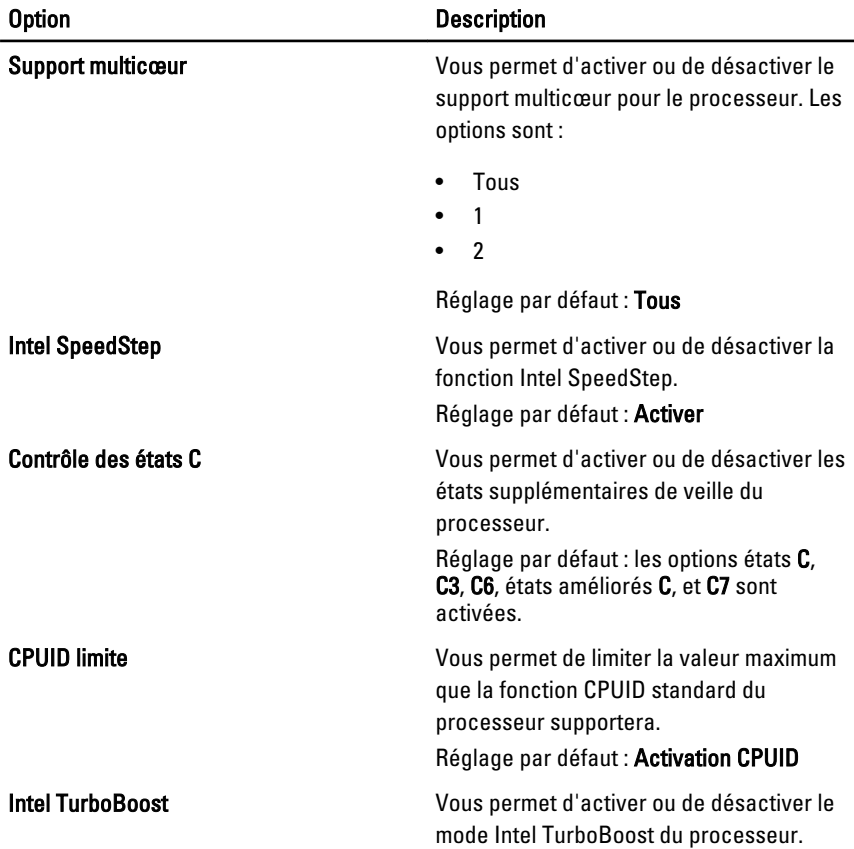

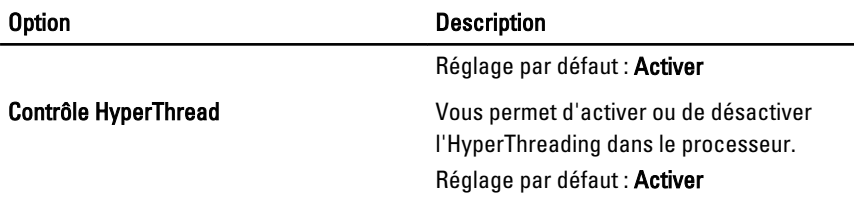

#### Gestion de l'alimentation

Le tableau suivant décrit les options du menu Gestion de l'alimentation

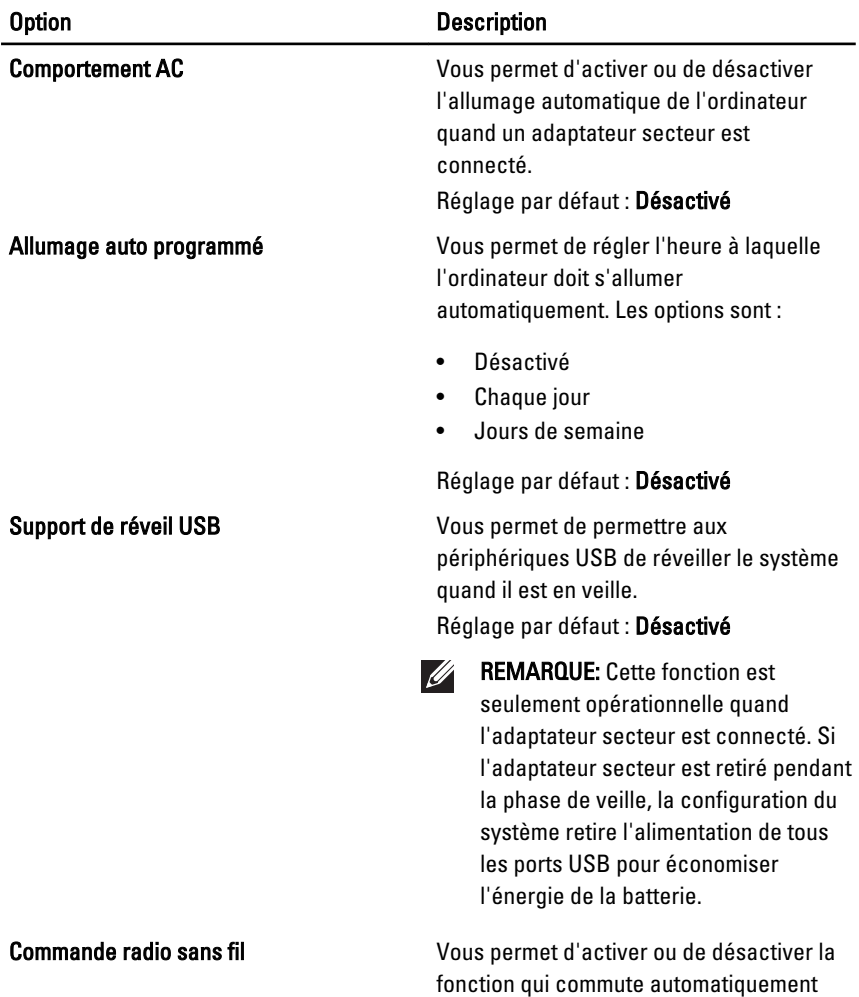

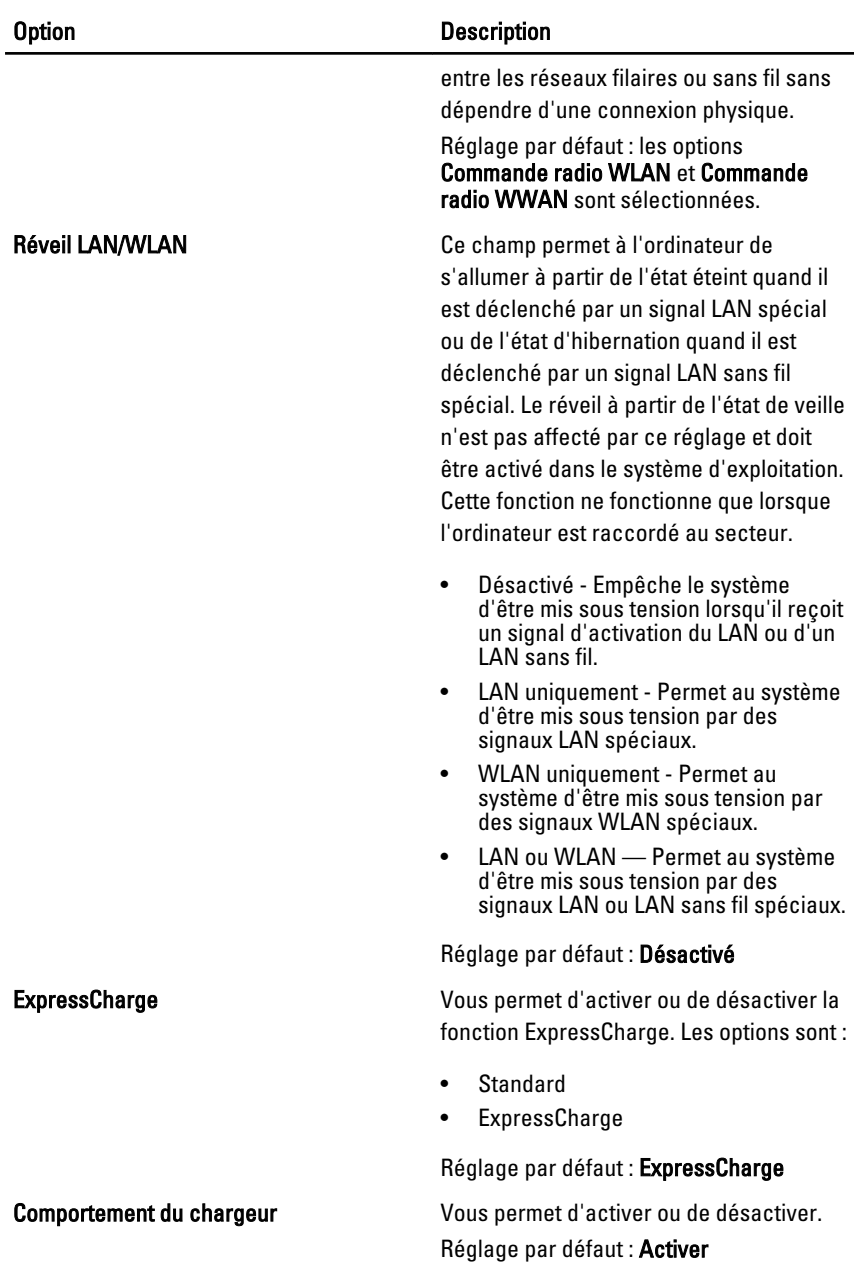

## Comportement du POST

Le tableau suivant décrit les options du menu Comportement du POST

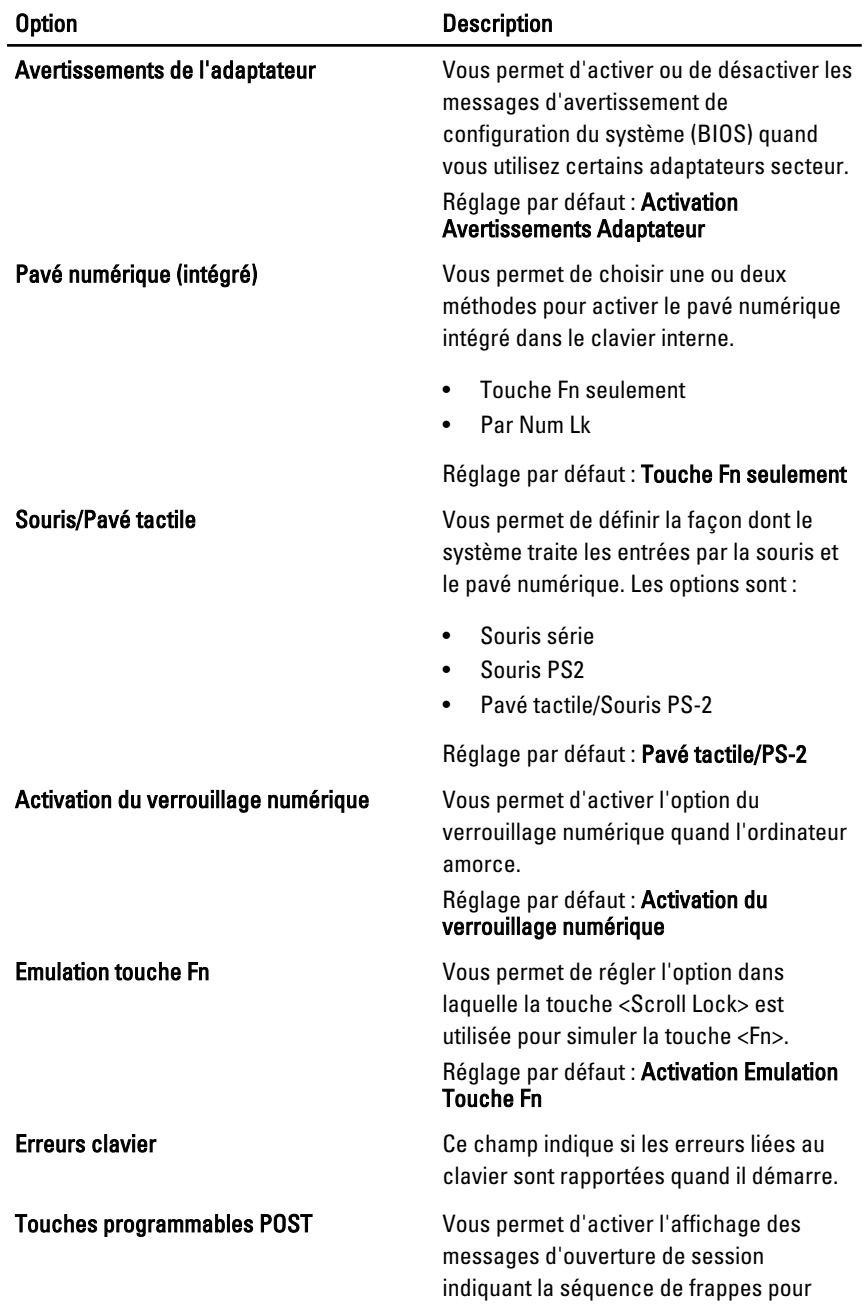

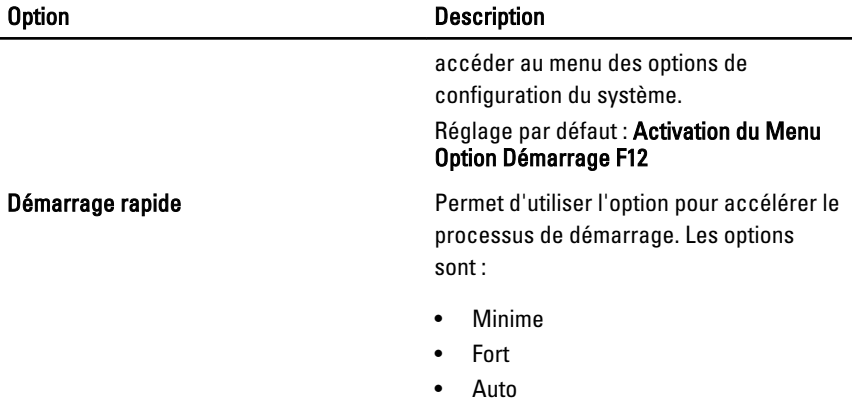

Réglage par défaut : Fort

#### Prise en charge de la virtualisation

Le tableau suivant décrit les options du menu Prise en charge de la virtualisation

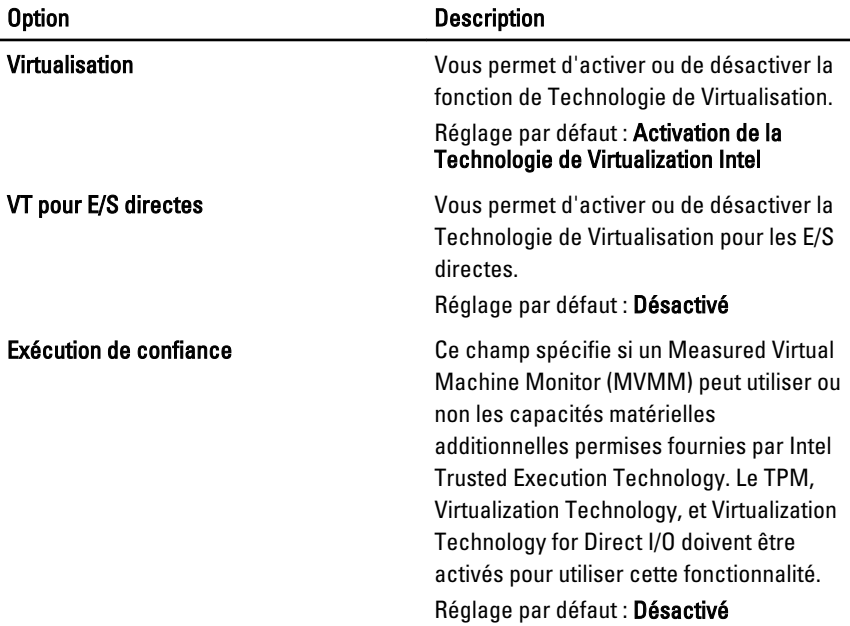

### Sans fil

Le tableau suivant décrit les options du menu Sans fil
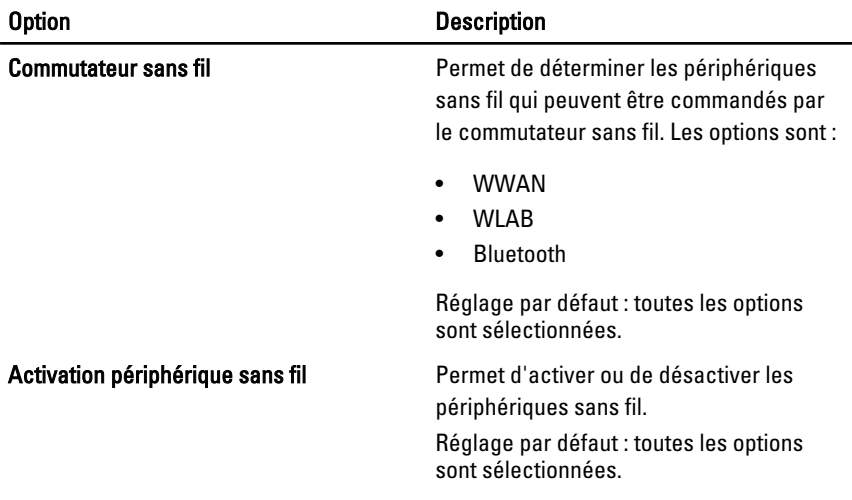

#### **Maintenance**

Le tableau suivant décrit les options du menu Maintenance

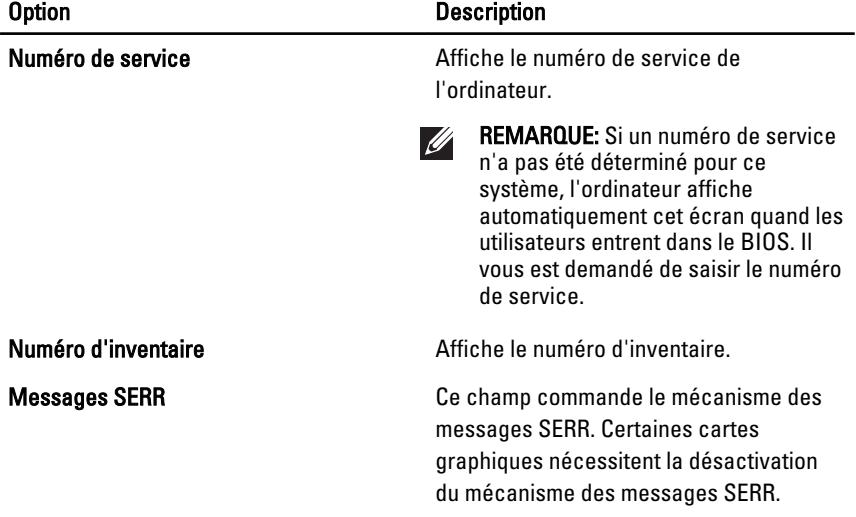

#### Journaux du système

Le tableau suivant décrit les options du menu Journaux du système

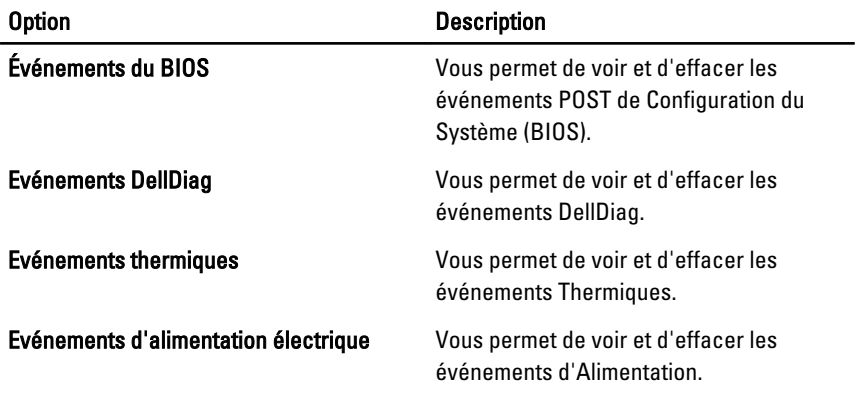

# Diagnostics 35

#### Voyants d'état de l'appareil

- $\binom{1}{2}$ S'allume lorsque vous allumez l'ordinateur et clignote lorsque l'ordinateur est en mode d'économie d'énergie. S'allume lorsque l'ordinateur lit ou écrit des données. А S'allume fixe ou clignote pour indiquer l'état de charge de la batterie. 閉 W S'allume lorsque le réseau sans fil est activé. S'allume lorsqu'une carte avec la technologie Bluetooth sans fil est activée.
- $\ast$ Pour éteindre seulement la fonction de la technologie Bluetooth sans fil. effectuer un clic droit sur l'icône dans la zone de notification et sélectionner Désactiver Radio Bluetooth

#### Voyants d'état de la batterie

Si l'ordinateur est branché à une prise secteur, le voyant d'état de la batterie fonctionne comme suit :

- Lumière jaune et blanche clignotante Un adaptateur AC non authentifié ou non supporté et pas de marque Dell est raccordé à votre ordinateur.
- Lumière jaune clignotante et blanche fixe Panne temporaire de la batterie et adaptateur AC présent.
- Lumière jaune clignotante constamment Panne fatale de la batterie et adaptateur AC présent.
- Lumière éteinte Batterie en mode de charge complète et adaptateur AC présent.
- Lumière blanche allumée Batterie en mode de charge et adaptateur AC présent.

### Codes d'erreur de LED

Le tableau suivant présente les codes de LED possibles pouvant apparaître quand votre ordinateur est incapable de terminer un autotest d'allumage.

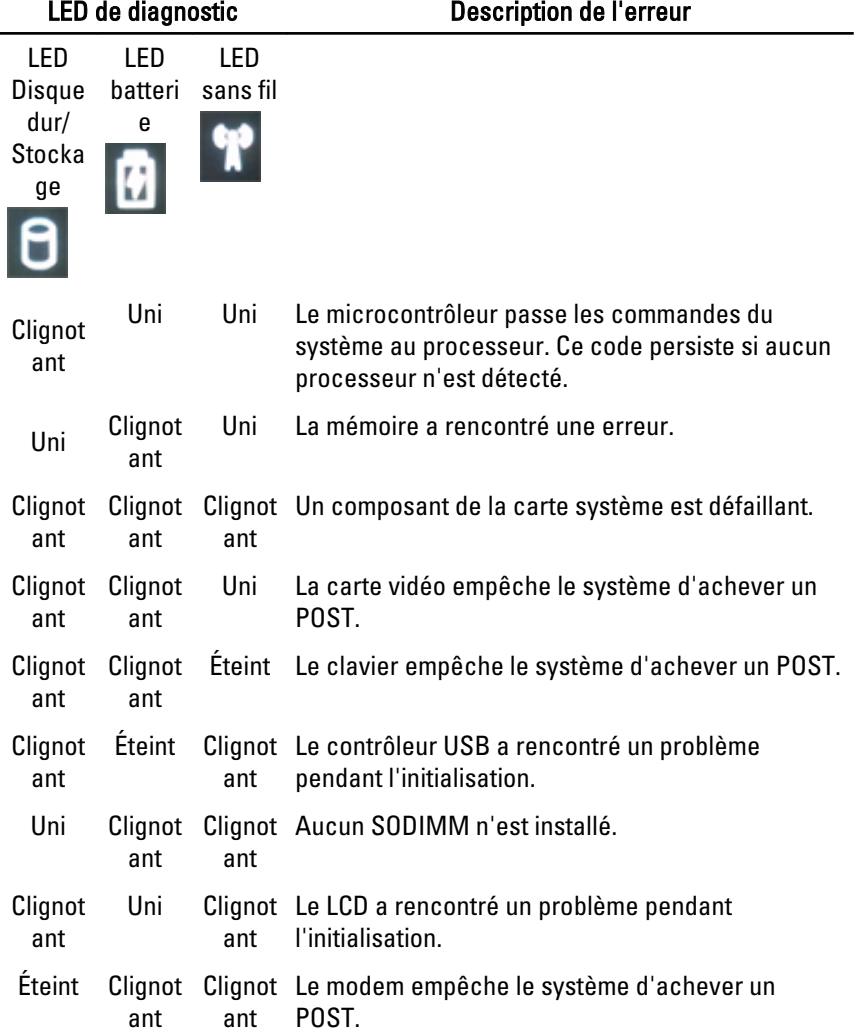

## Contacter Dell 36

#### Contacter Dell

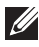

REMARQUE: Si vous ne disposez pas d'une connexion Internet, les informations de contact figurent sur la facture d'achat, le borderau de colisage, la facture le catalogue des produits Dell.

Dell propose diverses options d'assistance et de maintenance en ligne et téléphonique. Ces options varient en fonction du pays et du produit et certains services peuvent ne pas être disponibles dans votre région Pour contacter le service commercial, technique ou client de Dell :

- 1. Visitez le site support.dell.com.
- 2. Sélectionnez la catégorie d'assistance.
- 3. Si vous ne résidez pas aux Etats-Unis, sélectionnez le code pays au bas de la page ou sélectionnez Tout pour afficher d'autres choix.
- 4. Sélectionnez le lien de service ou d'assistance approprié.